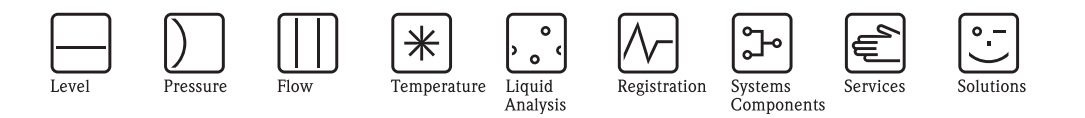

モジュール操作·取扱説明書

# デジ タル発信器 TMD1( モジュール )

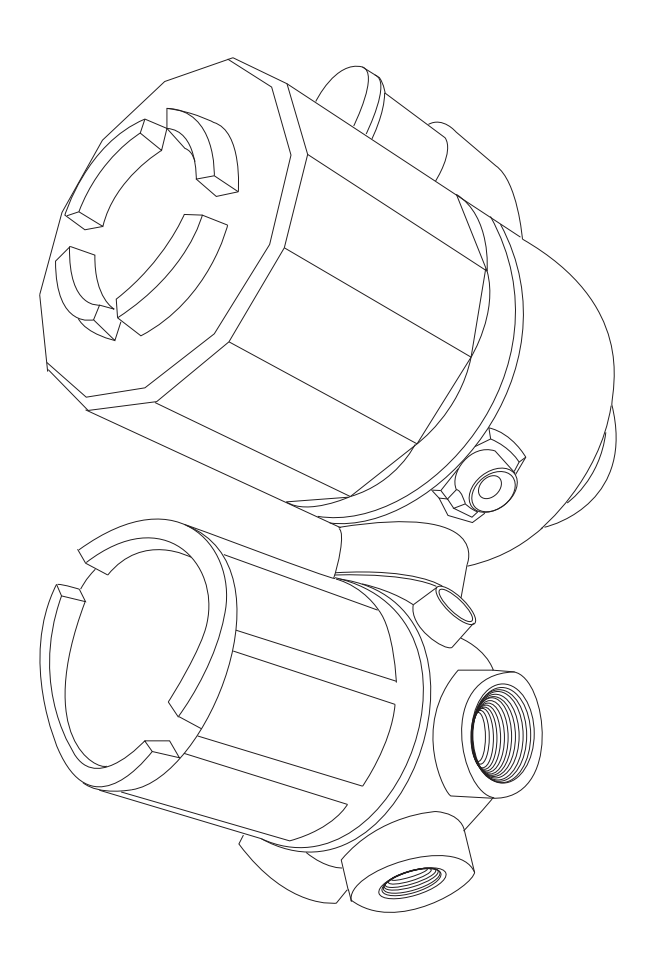

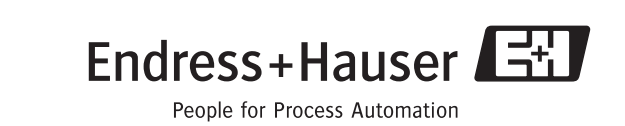

エンドレスハウザー ジャパン株式会社

BA1046N/08/ja/01.09 71082263

# ※本機器を安全にご使用いただくために

- 取扱説明書に対する注意
	- 1) 取扱説明書は、最終ユーザまでお届けいただきますようお願いします。
	- 2) 本製品の操作は、 取扱説明書をよ く 読んで内容を理解し た後に行なって下さい。
	- 3) 取扱説明書は、 本製品に含まれる機能詳細を説明する ものであり、 お客様の特定目的に 適合するものではありません。
	- 4) 取扱説明書の内容の一部または全部を無断で転載、複製することは固くお断りいたしま す。
	- 5) 取扱説明書の内容については、将来予告なしに変更することがあります。
	- 6) 取扱説明書の内容については、細心の注意を払って作成しておりますが、もし不審な点 や誤り、 記載もれなどお気付きのこ とがあ り ま し たら当社営業所 ・ サービスまたはお買 い求めの代理店までご連絡下さい。
- 本製品の保護・安全および改善に関する注意
	- 1) 当該製品、および当該製品で制御するシステムの保護・安全のため当該製品を取り扱う 際には、 取扱説明書の安全に関する指示事項に従って下さい。 なお、 これらの指示事 項に反する扱いを された場合は、 当社は安全性の保証をいたし ません。
	- 2) 本製品を、安全に使用し ていただ く ため取扱説明書に使用するシンボルマークは下記の 通り です。

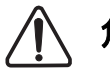

この表示を無視して誤った取り扱いをすると、死亡したり、大けがをしたり するほか、爆発・火災を引き起こす恐れがあります。 危険

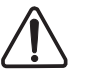

この表示を無視し て誤っ た取り扱いをする と、 死亡、 大けが、 爆発、 火災の 恐れがあります。 警告

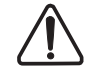

この表示を無視して誤った取り扱いをすると、けが、物的損害の恐れがありま す。 注意

図番号の意味

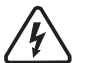

∠▲ 記号は、警告 (注意を含む) を促す事項を示しています。 の中に具体的な警告内容 (左図は感電注意) が描かれています。

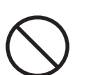

記号は、してはいけない行為(禁止事項)を示しています。

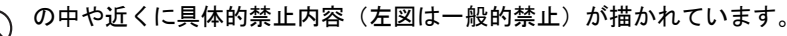

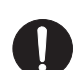

 $\mathbf \Omega$ この記号は、 必ずし てほしい行為を示し ています。

の中に具体的な指示内容 (左図は一般的指示) が描かれています。

● 雷源が必要な製品について

 $\mathbf \Omega$ 

- 1) 雷源を使用している場合 機器の電源電圧が、 供給電源電圧に合っているか必ず確認し た上で本機器の電源をいれ て下さい。
- 2) 危険地区で使用する場合

「工場電気設備防爆指針」に示される爆発性ガス·蒸気の発生する危険雰囲気でも使用で きる機器がございます (0 種場所、 1 種場所および 2 種場所に設置)。 設置する場所に応 じ て、 本質安全防爆構造 ・ 耐圧防爆構造あるいは特殊防爆構造の機器を選定し て頂きご 使用下さい。

これらの機器は安全性を確認するため、 取付 ・ 配線 ・ 配管など充分な注意が必要です。 ま た保守や修理には安全のために制限が加えられております。

3) 外部接続が必要な場合 保護接地を確実に行なってから、 測定する対象や外部制御回路への接続を行って下さい。

● 製品の返却に関する注意 製品を返却される場合、 いかなる事情で も弊社従業員と技術員および取り扱いに関わるす べての関係者の健康と安全に対する危険性を回避するために、適正な洗浄を行なってくだ さい。

返却時には必ず添付「安全 / 洗浄確認依頼書」に記入し ていただき、 この依頼書と製品 を必ず一緒にお送りください。

必要事項を記入し て頂かない限り、 ご依頼をお受けする こ とができません。

また返却の際、弊社従業員あるいは技術員と必ず事前打ち合わせの上、返却してくだ さい。

#### 安全/洗浄確認依頼書

物品を受け取る弊社従業員と技術員および、 取扱いに関わるすべての関係者の健康と安全に対する危険性を回避するために、 適 正な洗浄を行なって頂くと共に被測定物についての的確な情報を記載下さるようお願い申し上げます。

For the health and safety of all personnels related with returned instruments, please proceed proper cleaning and give the precise information of the matter.

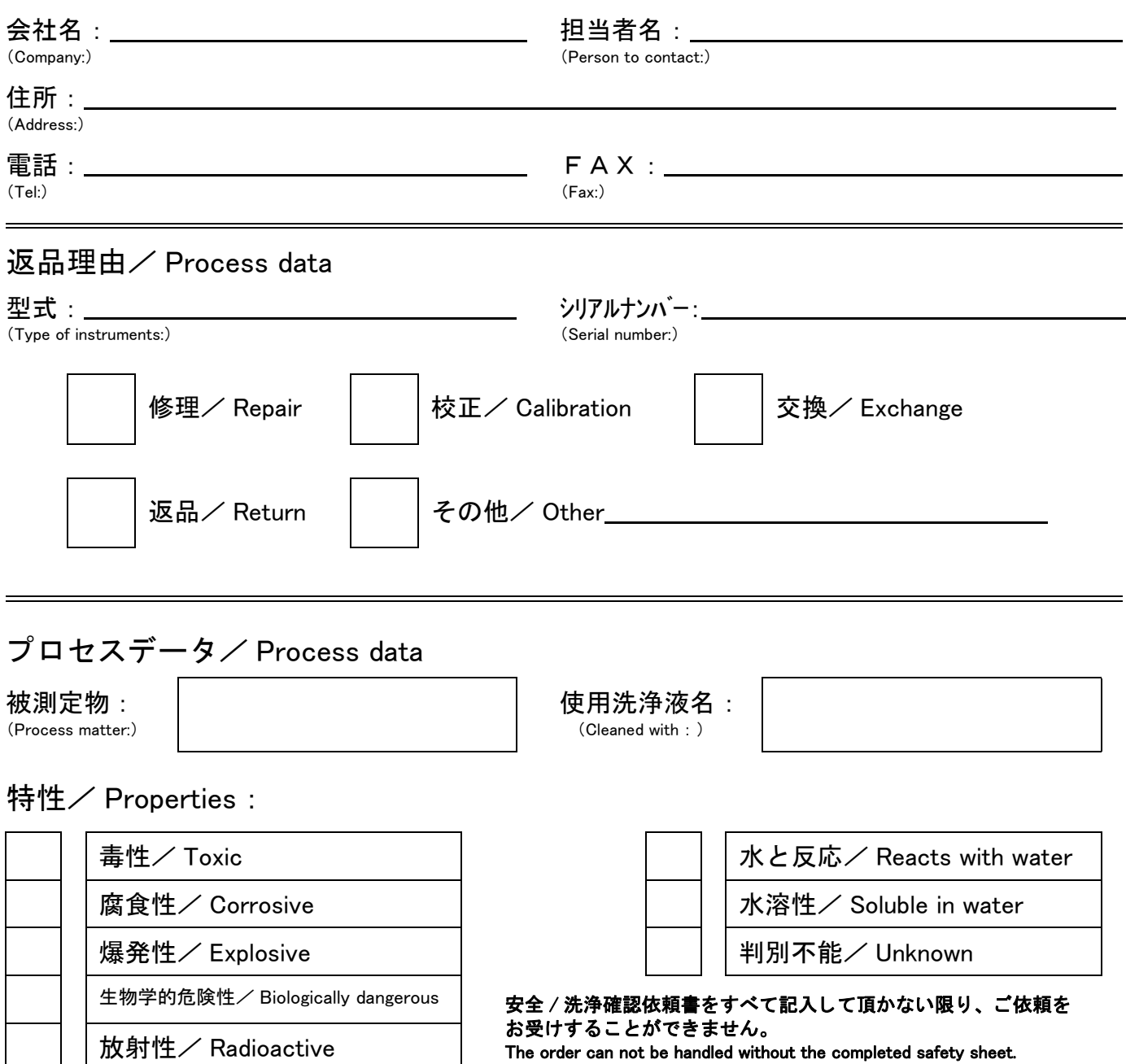

私(達)は、返送した製品に毒性(酸性、アルカリ性溶液、触媒体等)または すべての危険性がないことをここに承認します。 放射性汚染機器は放射線障害防止法に基づき、 お送り になる前に洗浄されていなければな り ません。 We herewith confirm, that the returned instruments are free of any dangerous or poisonous materials (acids, alkaline solutions, solvents) . Radioactive contaminated instruments must be decontaminated according to the radiological safety regulations prior to shipment.

日付/ date : または はんには はんだい ご署名/ signature :

本依頼書は製品と一緒にお送り下さい。

Endress+Hauser People for Process Automation

エンドレスハウザー ジャパン株式会社

# 目 次

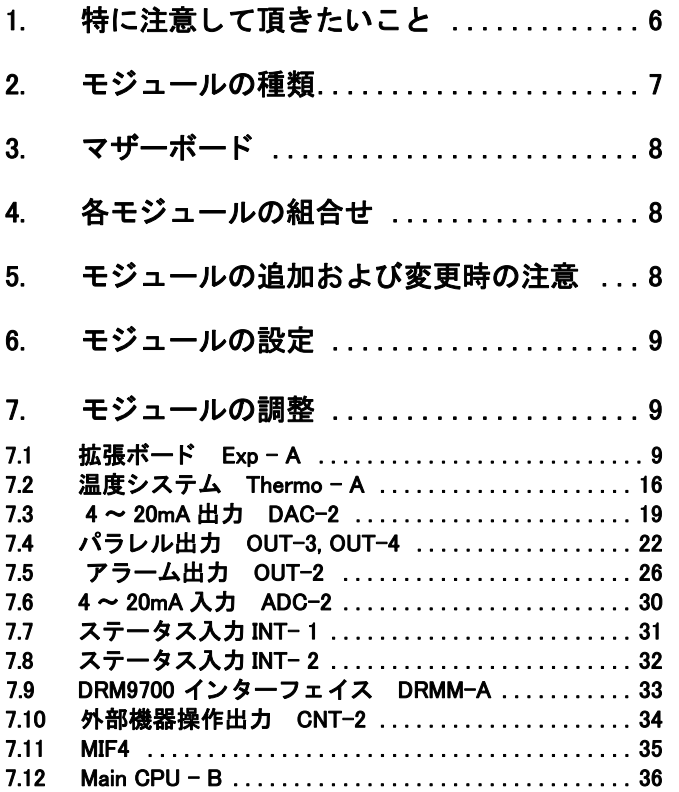

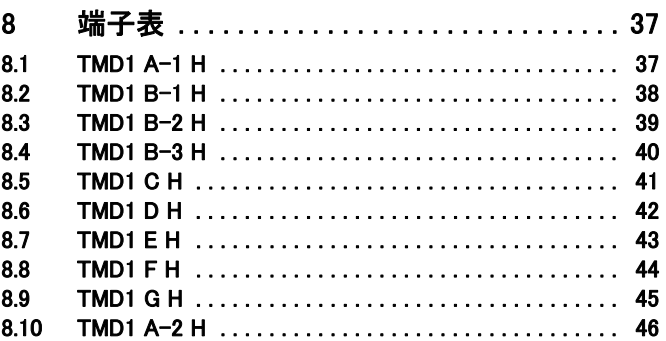

# 1 特に注意して頂きたいこと

- ●タンクトップなど高所その他危険な場所での作業は、十分に安全を確認しながら 行ってください。
- ●モジュールの組込みまたは交換は必ず本体の電源を OFF した状態で行ってくださ い。
- ●電源を入れる前にモジュールコネクタの接続、ケーブルの端子接続を確認してくだ さい。モジュールや接続先機器を破壊する恐れがあります。
- ●モジュールは C-MOS IC を使用しており静電気で破壊されることがあります。導電 性袋より取り出したまま放置しないでください。
- ●モジュールのトリマー及びジャンパーピンのセットは全て調整済ですので変更しな いでください。必要がある場合は各モジュール取扱説明書の指示に従ってくださ い。

#### 注意!

液面計をタンク開放、休止等により長時間使用しない場合、ディスプレーサを所定の 位置に停止させ、液面計の電源をお切りください。

# 2 モジュールの種類

TMD15000 は TMD14000 シリーズと同様に各種オプションモジュールが用意されてお ります。お客様の必要に応じてモジュールを実装することにより。様々な要求仕様を 経済的に構築することができます。

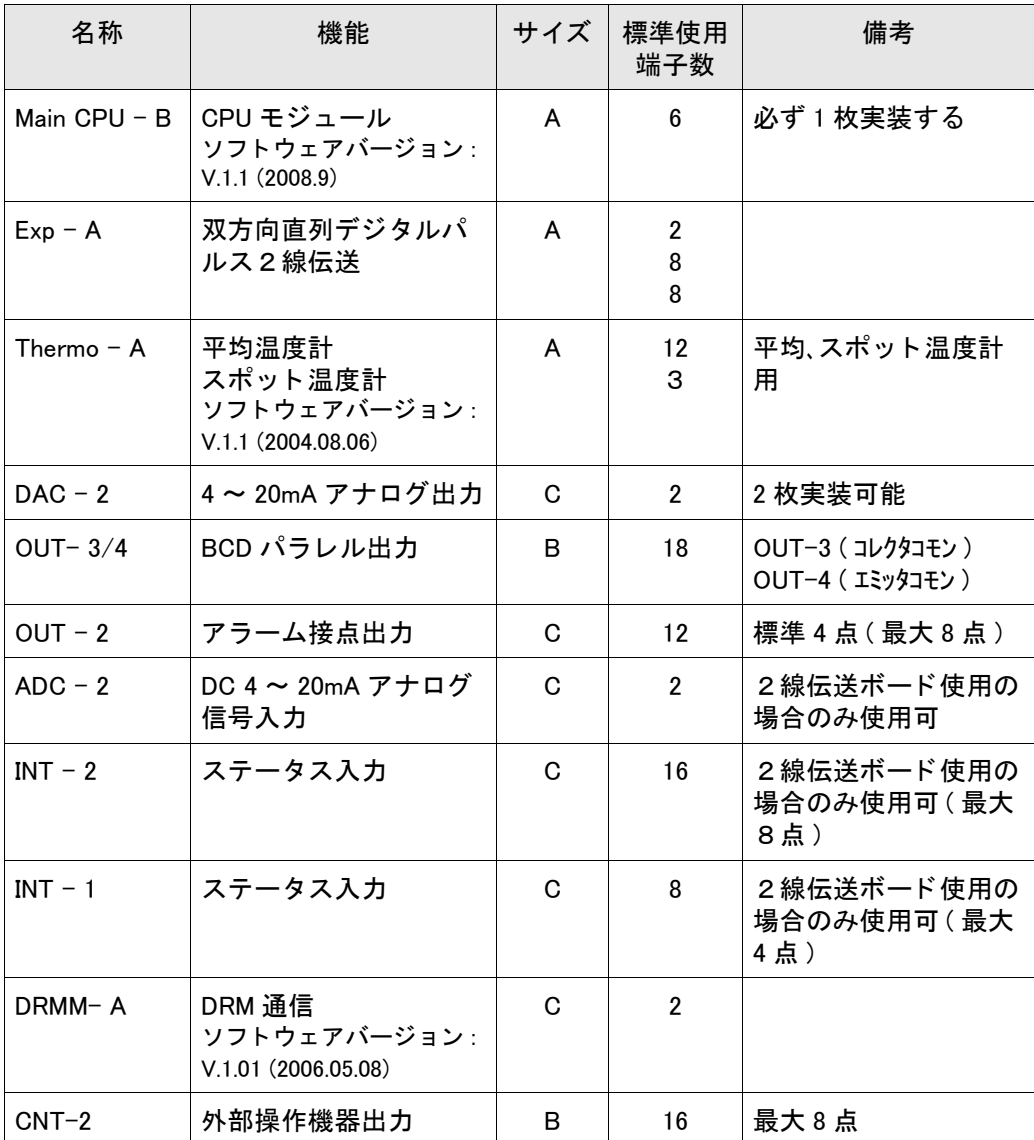

サイズはモジュールの大き さ を示し A( 大 ) B( 中 ) C( 小 ) があ り ます。 スロ ッ ト 位置に よ っ ては、 実装できないサイズがあ り ますので、 次項をご参照 く だ さい。

標準使用端子数はモジュールを実装し た時、 ケーブル接続用外部端子の使用数を示し たものです。 モジュール用コネク タ と端子間の接続は、 あらかじめ標準ケーブルパ ターンで配線されており、モジュールの端子専有数が制限されるものがあります。 (例 : OUT - 2 の出力は 8 点だが標準で使用できるのは 4 点まで) モジュール全体で使用出来る端子数は小型端子箱付き仕様の場合、 最大 30 端子 (No.7 ~ No.36) で、 大型端子箱付き仕様の場合、 最大 40 端子 (No.7 ~ No.48) です。 モジュールによっては、サイズと無関係に特定スロット位置に実装するものがあり、 指定スロット欄に示しています。

# 3 マザーボード

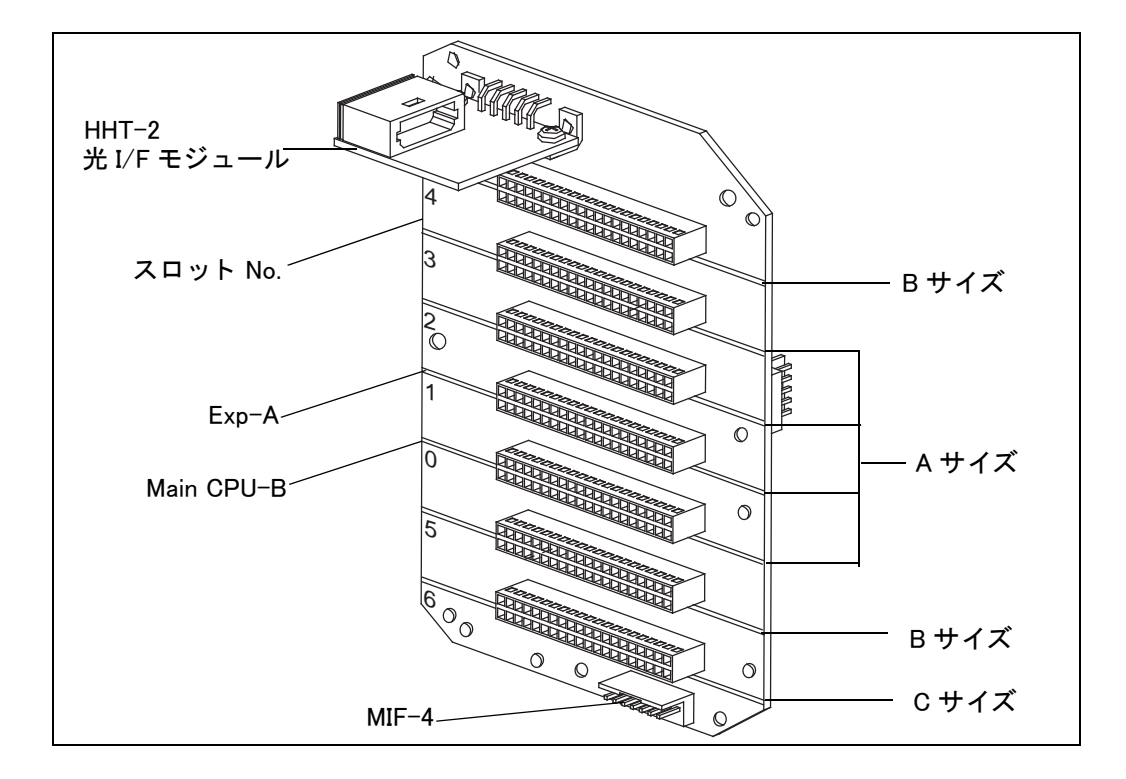

マザーボードの形状

各モジュールのサイズ A, B, C は実装可能な最大サイズを示し ています。 (サイズ A のスロ ッ ト にはサイズ A, B, C の各モジュールが実装可能)

スロ ッ ト 0 には必ず Main CPU-A モジュール (CPU モジュール )、 スロ ッ ト 5 には、 Exp-B モジュールを実装する場合には、Main CPU-A モジュールとペアの使用となりま すので、 スロ ッ ト 1 に実装し て く だ さい。

オプションモジュール (CPU モジュール 2 枚) のスロットは合計 5 枚分あります。 これを超えて実装することは出来ません。

# 4 各モジュールの組合せ

オプションモジュールは最大 5 枚まで実装可能で、モジュールの端子専有数の合計や モジュールサイズによる制限があるのは前述の通り です。

# 5 モジュールの追加および変更時の注意

- 1) 仕様の確認 納入後にオプシ ョ ンモジュールを追加・変更する場合、「4 モジュールの組合せ」 に従う必要があります。
- 2) ケーブルパターンの確認

# 6 モジュールの設定

①本体の電源を OFF し てから電気室の蓋を開けます。 ②モジュール押え金具を外します。 3モジュールをスロットに挿入します。

#### 注意!

スロット位置の確認(指定位置、サイズによる制約)を確認してください。 スロ ッ ト 1、 2 にモジュールを挿す場合には、 一度、 CPU モジュールを外し てから 行ってください。 モジュールとマザーボードのコネクタを正確に接続してください(ピンズレ、コネク タの浮きがないこと)。

④モジュール押え金具を取付けます。 ⑤端子表に従っ て指定コネク タ をモジュールに接続し ます。 (端子表の①~⑨がコネク タに明記されています) ⑥電気室の蓋を閉め、 電源を入れます。

⑦モジュール実装状態を確認し ます。

ハンディターミナル HHT-2 にてモジュールが電気的に接続されていることを確認し ます。

# 7 モジュールの調整

モジュールの調整、動作確認はハンディターミナル HHT-2 にて行います。 詳しくは各モジュールの取扱説明書を参照してください。

# 7.1 拡張ボード Exp – A

### 7.1.1 概要

本モジュールには、

①双方向通信用の回線ド ラ イバー (従来の TMD では PDC - 1 に相当し、 また、 TMD の 通信制御モジュール (TRC - 1) の機能は Main - CPU -B に組み込まれました) ②アラーム出力 (従来の TMD では、 OUT - 2 相当) ③ステータ ス入力 (従来の TMD では、 INT - 2 相当) の 3 機能が内蔵されています。

#### 双方向通信 :

受信装置にレベル、温度、アラーム、液面計状態信号などのデータ を電流変調パルスで伝 送します。また、受信装置からはスレーブデバイスのセレクト、液面計操作等のデータ がパルス幅変調で送られてきます。ここで、前者をデータ伝送モード、後者をセレクト モードといいます。データ伝送モードだけの通信を単方向通信といいます。

#### アラーム出力 :

レベルまたは温度アラームを出力するときに使用されます。出力は8点ありますが、標 準内部結線は4点用になっています。(5点以上必要な場合にはご相談ください。)

#### ステータス入力:

デバイス周辺のステータス信号を双方向通信により受信装置へ伝送するときに使用さ れます。

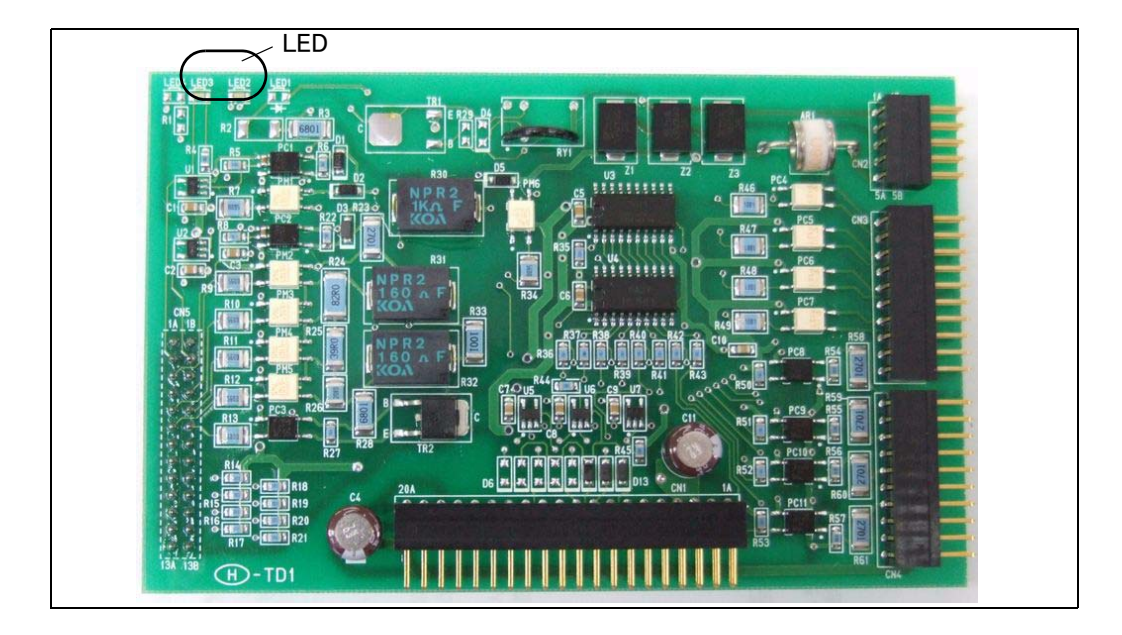

# 7.1.2 モジュールの形状

7.1.3 モジュールのセット

拡張モジュールはスロット: 1 に挿入し、メイン CPU にコネクタで接続します。

# 7.1.4 調整

受信装置のダイレクトアクセスに切替えて、該当するスレーブデバイスのみアクセスす るよ う にし て調整を行います。

#### 7.1.4.1 双方向通信

#### 双方向通信種類の選択 :

 MODE : 13 ITEM : 26 で種類を選択し ます。 "2" : BBB & MIC 受信装置 "4" : MDP 受信装置 "8" : V1 受信装置 の中から選択してください。

#### セレクトコードの設定:

受信装置がこのスレーブデバイスに割り当てたセレクトアドレス (01 - FF) を設定し ます。 MIC 型の 1 対 1 の双方向受信装置の場合は、 FF に設定し て く だ さい。

路線抵抗値の設定 :

基本的には"7"を初期値としてください。

#### 上下限レベルア ラームデータの設定

- ① MODE : 13 ITEM : 28 で No.1、 No.2 のアラーム 種類を選択し ます。
	- $"0"$  ; No.1 = High No.1 = Low
	- $"1" : No.1 = Low No.1 = High$
	- " $2" : No.1 = High No.1 = High$
	- $"3" : No.1 = Low No.1 = Low$
	- から選択してください。
- ② No.1 アラームレベル値の設定 MODE : 13 ITEM : 06 で No.1 のアラームレベル値を を設定してください。
- ③ No.2 アラームレベル値の設定 MODE : 13 ITEM : 07 で No.2 のアラームレベル値を を設定し て く だ さい。
- (4)アラームレベルヒステリシス幅の設定 MODE: 13 ITEM: 27 で、アラームレベルヒステリシス幅を設 定し て く だ さい。 No.1、 No.2 共通です。

#### 動作の確認

全ての調整を終了後、受信装置をフリースキャンモードにして該当スレーブデバイス のデータが正しく受信できているかを確認します。

通信エラーがある場合は(デジタルオシロ等で確認しながら)、受信装置のクロック加 算を行ってください。

また、 受信装置から巻き上げ、 停止等の操作確認を行いますが、 TMD 1 は現場操作ス イッチと HHT からの操作も同時に受け付けることが可能になっています。この各操作 の整合性を保つため、操作の優先度を現場操作スイッチ、 HHT、受信装置の順に設定 しています。このため、現場操作スイッチと HHT からの操作が液面測定時のみ受信装 置からの操作が可能となっていますので、注意してください。

受信装置からの操作方法や操作可能な種類は受信装置のマニュアルを参照 く だ さい。 受信装置からの操作要求は、 TMD 1 内部で記憶され電源を OFF し ても電源復帰後、 元 の動作状態を保持します。従って、受信装置のトラブル等により、 液面測定の操作が 出来ない場合は以下の手順で解除してください。

MODE: 13 ITEM: 01 のセレクトコード設定を"FF"にセットすると受信装置から の操作要求は液面操作に設定されます。

### 7.1.5 LED による動作確認

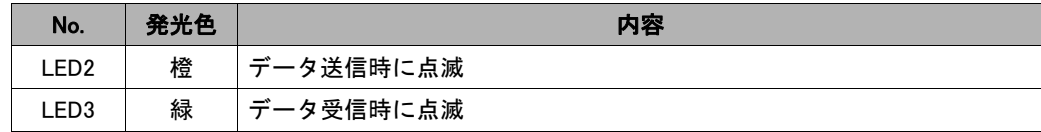

#### 7 1.4.2 アラーム出力の調整及び動作確認

"TMD1 のモジュール操作 ・ 取扱説明書マニュアルをご参照 く だ さい。

#### 7.1.4.3 ステータ ス入力の動作確認

①入力信号の論理選択 MODE : 00 ITEM : 12 MEMO 1 の 6 桁目を "0" か "1" で論理 を選択し ます。 "x x x x x 0" : の場合は、 入力信号は接点 OFF (オープン) で信号有 (ロジック1)になります。 "x x x x x 1": の場合は、入力信号 ON (短絡) で信号有 (ロジック 1) になり ます。

上記以外の2-9の場合は、信号無し (ロジック0) になります。 接続された機器の接点仕様に合わせて設定してください。 信号入力端子部でショート、オープンに応じて、正しく受信装置に伝送されるこ とを確認してください。

#### 7.1.4.4 トラブルシューティング

#### 双方向通信

通信動作に異常がある場合は、以下のチェックポイントと添付のフローチャートを参照 して故障診断をしてください。

作業は受信装置でのデータ表示、エラー表示および TMD1 の動作を確認しながら行いま す。

チェックポイント

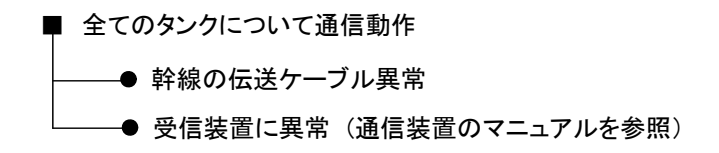

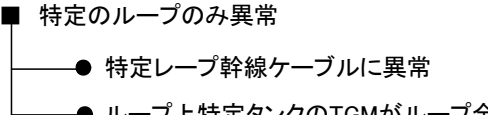

**●ループ上特定タンクのTGMがループ全体に影響** (選択動作不良によるダブル選択等)

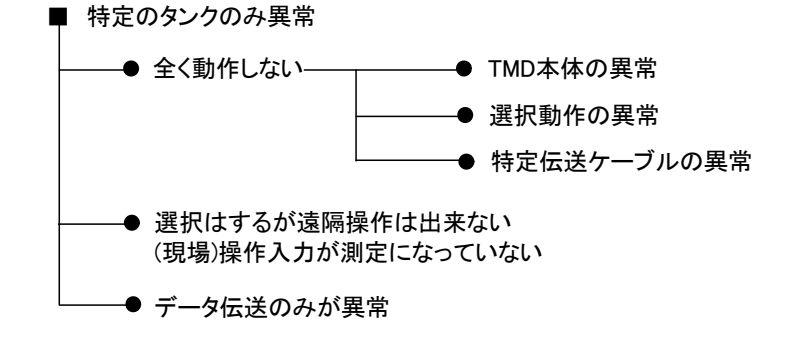

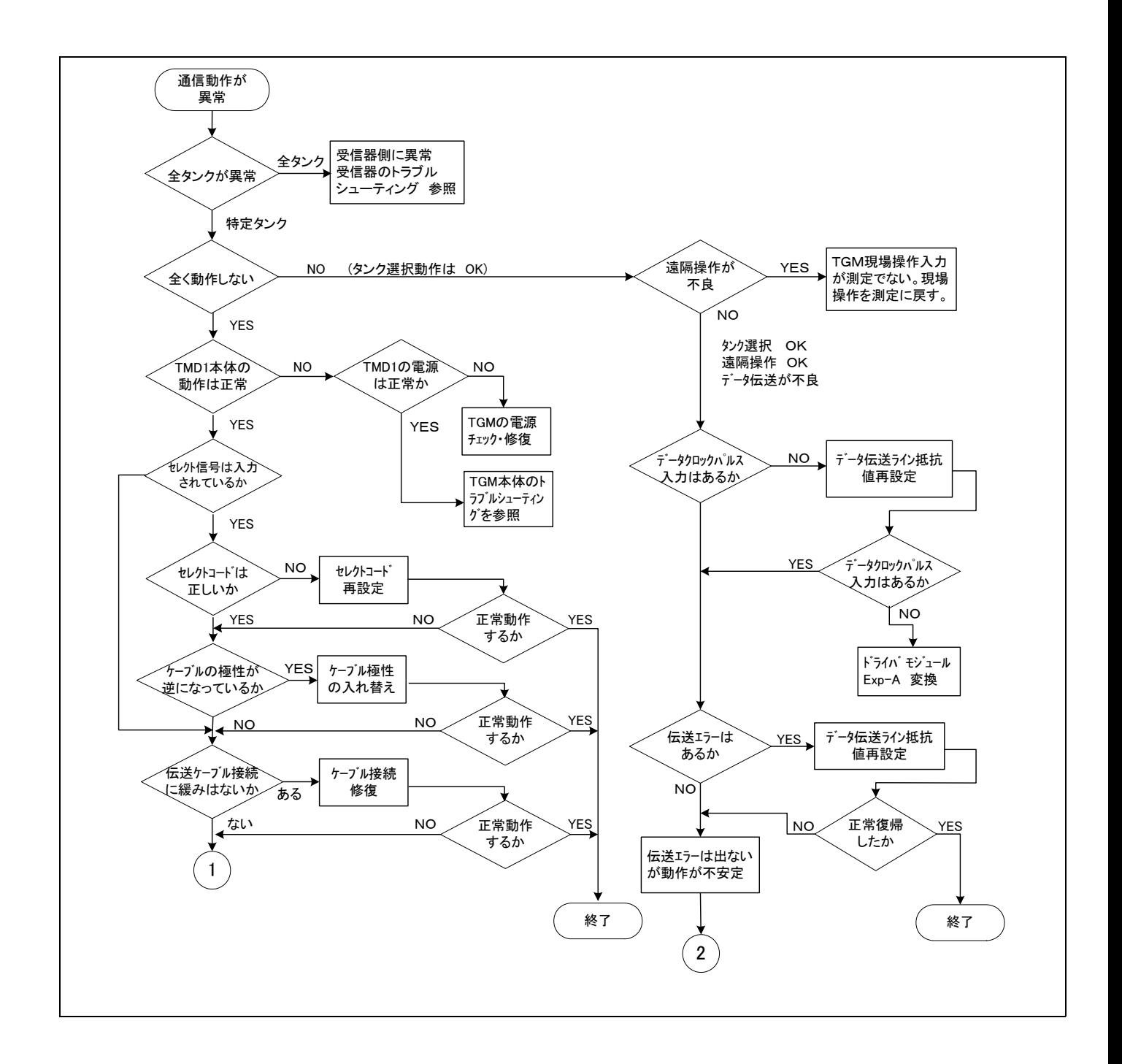

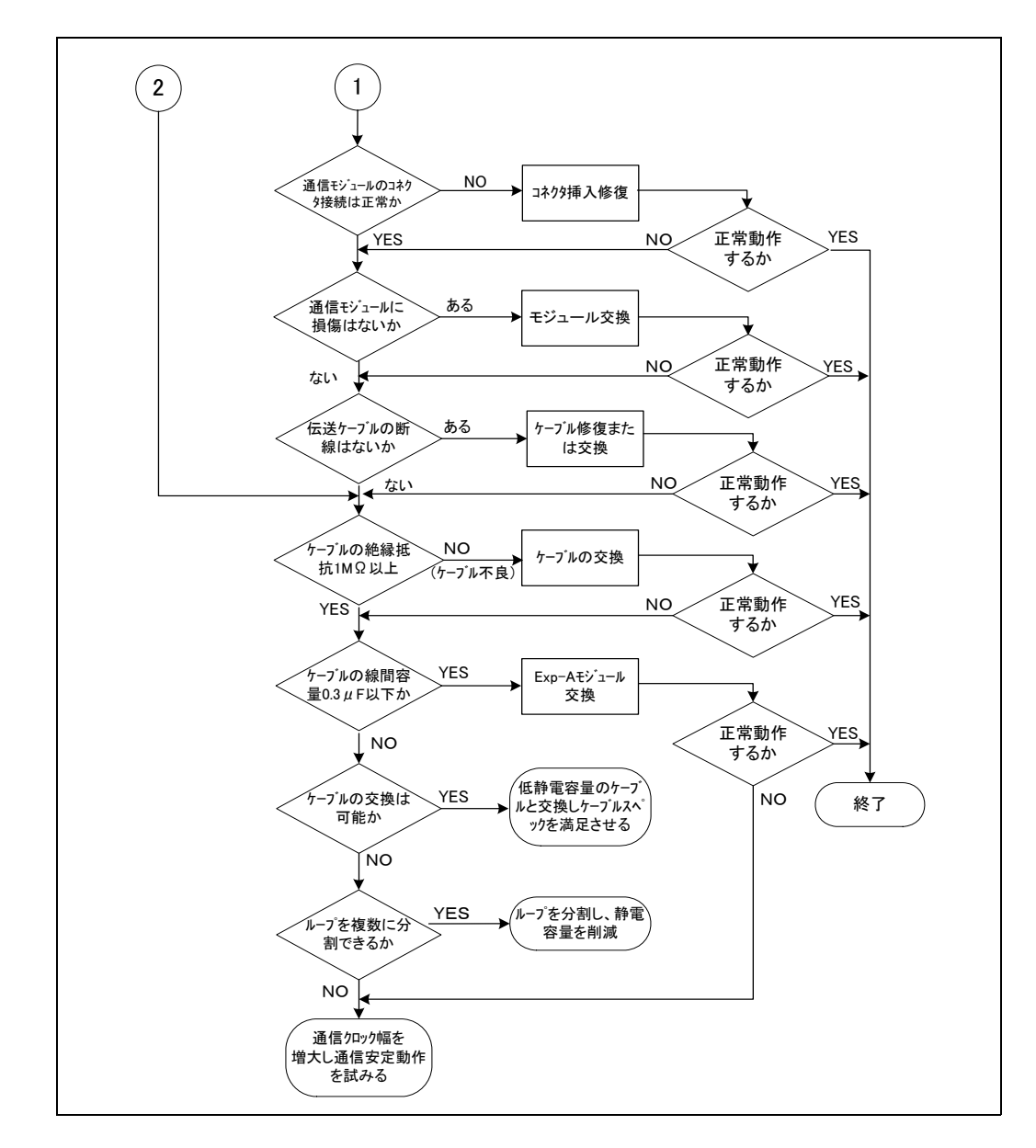

# 7.1.4.5 モジュール使用上の注意

①アラーム出力 OUT - 2 と同時に使用された場合は、 OUT - 2 が優先し て動作し ます。 Exp - A 内のアラーム出力は停止状態になります。

②ステータ ス入力 INT - 1 または 2 と同時に使用された場合は、 INT - 1 または 2が 動作し ます。

Exp - A 内の接点入力は停止状態になります。

# 7.2 温度システム Thermo - A

# 7.2.1 概要

温度システム Thermo - A は、温度計の種類として、スポット 1 点、スポット 4 点、多 素子温度計、単素子温度計の 4 種類を、温度素子の種類としては、Pt 100、JPt 100、 Cu 100 の 3 種類をサポートしています。

#### 注意!

プロサーモ NMT53 x の HART 入力時には本基板は使用できません。

#### 7.2.2 モジュールの形状

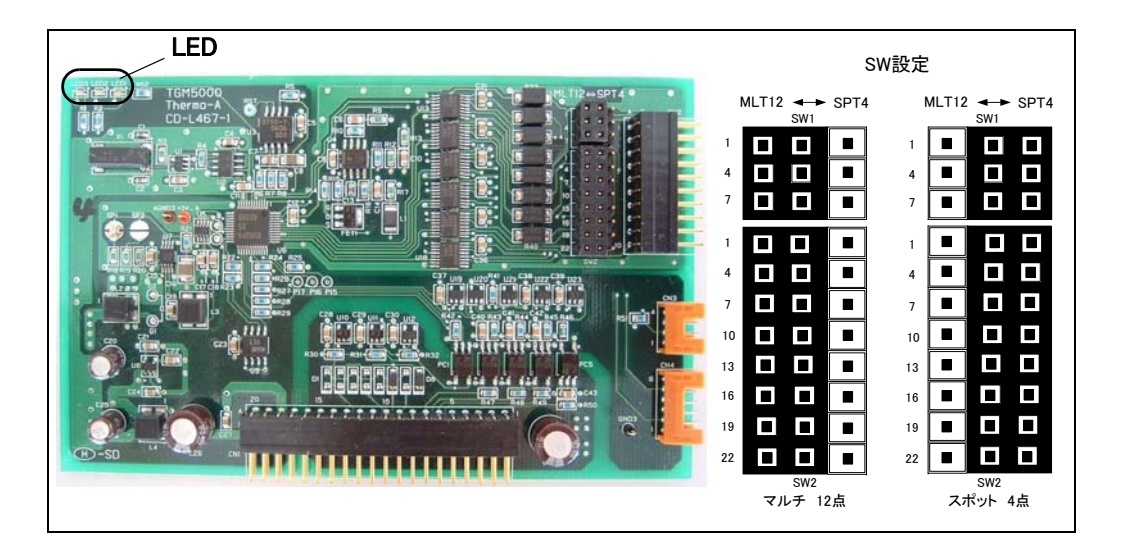

### 7.2.3 調整

#### 7.2 3 1 スポ ッ ト 1 点仕様

素子用ジャンパーポスト SW 1 を"スポット側(SPT 4)"に切り替えてください。 ①温度計の種類選択

MODE : 00 ITEM : 19 で "3" を設定してください。

②温度素子の選択

MODE : 00 ITEM : 20 で

"0" : Pt 100 "1" : JPt 100 "2" : Cu 100 の中から選択

して く ださい。

③スポ ッ ト 温度計の変わり に基準抵抗を接続し ます。

④基準抵抗器を 0 ℃の抵抗値と 200 ℃の抵抗値に交互に設定し て、 MODE : 07 ITEM : 01 のネット温度値が、± 0.1 ℃に入るように MODE : 07 ITEM : 02 で補正し て く だ さい。

もしも 0.1 ℃に入らない場合は、ボードの素子入力コネクタ (CN2) ピン等の接触不 良が考えられます。ピンを押し込んでみてください。

#### 7.2.3.2 スポット4点

素子用ジャンパーポスト SW 1 を "スポット側 (SPT 4)"に切り替えてください。 ①温度計の種類選択

MODE : 00 ITEM : 19 で "2" を設定してください。

- ②温度素子の選択
	- MODE : 00 ITEM : 20 で
	- "0" : Pt 100 "1" : JPt 100 "2" : Cu 100 の中から選択
	- してください。
- ③ 1 点目スポ ッ ト 温度計の変わり に基準抵抗を接続し ます。
- ④基準抵抗器を、 0 ℃の抵抗値と 200 ℃の抵抗値を交互に設定し て MODE : 08 ITEM : 01 のネット温度値が、± 0.1 ℃に入るように MODE : 08 ITEM : 06 で補正してくださ い。

もしも 0.1 ℃に入らない場合は、ボードの素子入力コネクタ (CN2) ピン等の接触不良 が考えられます。ピンを押し込んでみてください。 2 点目以降は、 基準抵抗器を該当端子に接続し、 上記③、 ④の方法を繰り返し ます。

MODE、ITEM は以下になります。

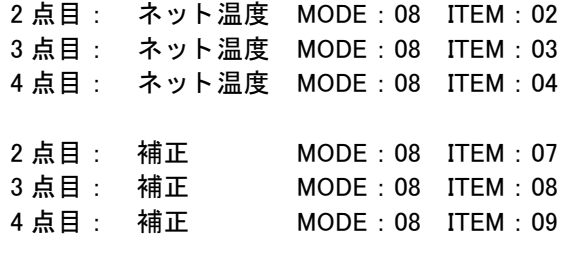

#### 7.2.3.3 多素子

素子用ジャンパーポスト SW 1 を"マルチ側(MLT 1 2)"に切り替えてください。 ①温度計の種類選択 MODE : 00 ITEM : 19 で "1" を設定してください。 ②温度素子の選択 MODE : 00 ITEM : 20 で "0" : Pt 100 "1" : JPt 100 "2" : Cu 100 の中から選択 して く ださい。 ③素子位置の設定 ●素子数の設定 多素子温度計で使用されている素子数を設定してください。 MODE : 09 ITEM : 02 ●素子位置の間隔が均等か不均等かを選択してください 均等間隔素子位置の場合 : MODE:09 ITEM:06 で "0" を選択してください。 不均等間隔素子位置の場合 : MODE:09 ITEM:06 で "1" を選択し て く だ さい。次に各素子の切替点を、MODE: 09 ITEM : 07 - 18 にて設定し て く だ さい。 切替点は素子位置+約 300 mm にし て下さい。 ボ ト ム位置と素子間隔の設定は不要です。 ●ボトム位置の設定 MODE : 09 ITEM : 03 で最下位素子位置の切替点を設定し ます。 切り替え点は、 素子位置+約 300 mm にしてください。

●素子間隔の設定

MODE : 09 ITEM : 04 で素子位置の間隔を設定し ます。

④現在のレベルに該当する素子の変わり に基準抵抗を接続し て下さい。

⑤基準抵抗器を、 0 ℃の抵抗値と 200 ℃の抵抗値に交互に設定し て、MODE : 09 ITEM : 01 のネット温度値が、±0.1 ℃に入るように MODE ; 09 ITEM: 05 で補正してくだ さい。

もしも 0.1 ℃に入らない場合は、ボードの素子入力コネクタ (CN2) ピン等の接触不 良が考えられます。ピンを押し込んでみてください。

#### 7.2.3.4 単素子

素子用ジャンパーポスト SW 1 を"マルチ側 (MLT 1 2)"に切り替えてください。 ①温度計の種類選択

MODE : 00 ITEM : 19 で "0" を設定し て く だ さい。

②温度素子の選択

MODE : 00 ITEM : 20 で

"0" : Pt 100 "1" : JPt 100 "2" : Cu 100 の中から選択し て く だ さい。

③素子位置の設定

●素子数の設定

多素子温度計で使用されている素子数を設定してください。

MODE : 10 ITEM : 15

●素子位置の間隔が均等か不均等か選択してください 均等間隔素子位置の場合 :

MODE : 10 ITEM : 20 で "0" を選択し て く だ さい。

●不均等間隔素子位置の場合 :

 MODE : 10 ITEM : 20 で "1" を選択し て く だ さい。 次に各素子の切替点を、MODE: 10 ITEM: 21 - 32 にて設定してさい。切替点は 素子位置+約 300 mm にして下さい。

ボ ト ム位置と素子間隔の設定は不要です。

- ●ボトム位置の設定 MODE : 10 ITEM : 16 で最下位素子位置の切替点を設定し ます。 切替点は、 素子 位置+約 300 mm にしてください。
- ●素子間隔の設定

MODE : 10 ITEM : 17 で素子位置の間隔を設定し ます。

④素子 1 の変わり に基準抵抗を接続し て下さい。

⑤基準抵抗器を、 0 ℃の抵抗値と 200 ℃の抵抗値に交互に設定し て、 MODE: 10 ITEM: 02 のネット温度値が、± 0.1 ℃に入るように MODE: 10 ITEM : 14 で補正し て く だ さい。 も し も 0.1 ℃に入らない場合は、 ボー ドの素子入力 コネクタ (CN 2) ピン等の接触不良が考えられます。ピンを押し込んでみてくださ い。

次に素子2から最終素子の変わりに順々に基準抵抗を接続して、

MODE: 20 ITEM: 22 - 32 でネット温度を確認してください。

# 7.2.4 LED による動作確認

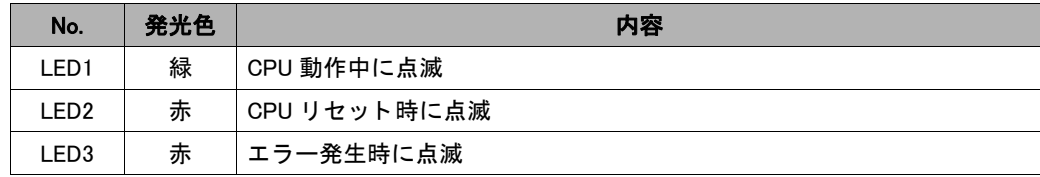

# $7.3 \t 4 \sim 20 \text{mA}$  出力 DAC-2

# 7.3.1 概要

レベルまたは温度データを 4 ~ 20mA のアナログ信号にて出力するときに使用します。 本モジュールは 2 枚同時に実装する こ とが可能です。

### 7.3.2 モジュールの形状

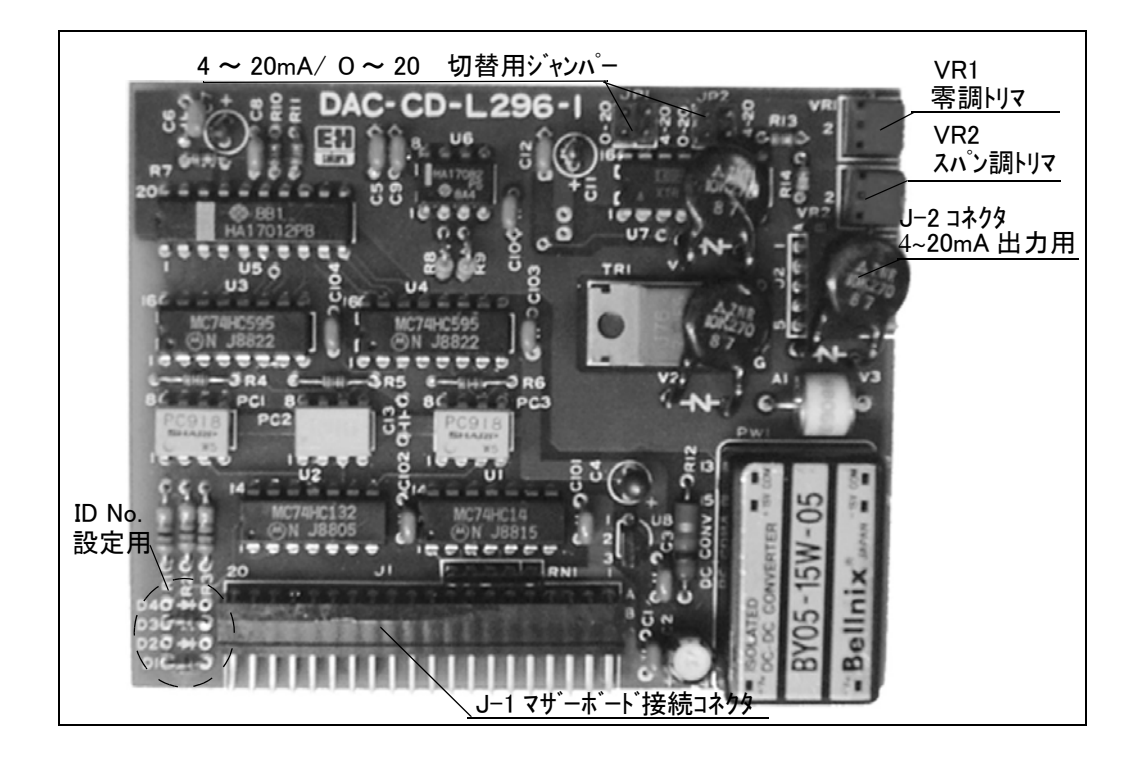

# 7.3.3 モジュールの設定

モジュールの設定方法は9ページ「モジュールの設定」を参照してください。

#### 注意!

本体内に 2 枚同時に実装する場合は各々モジュール ID No. を変更する必要があります。 **●1枚目のモジュールは ID No. を "5" とします。** 

- (標準設定ですので変更不要です。)
- 2 枚目のモジュールは ID No. を "6" に変更します。
	- ID No. の設定方法

ID: 5 のとき D1 と D3 を実装 (0101)

ID: 6 のとき D2 と D3 を実装 (0110)

電流出力を DC0-20mA に変更する場合はジャンパーピン JP1、JP2 を共に 0-20 側に設 定し ます。 (標準設定は 0-20 側になっ ています)

# 7.3.4 調整および動作確認

調整作業のフロー

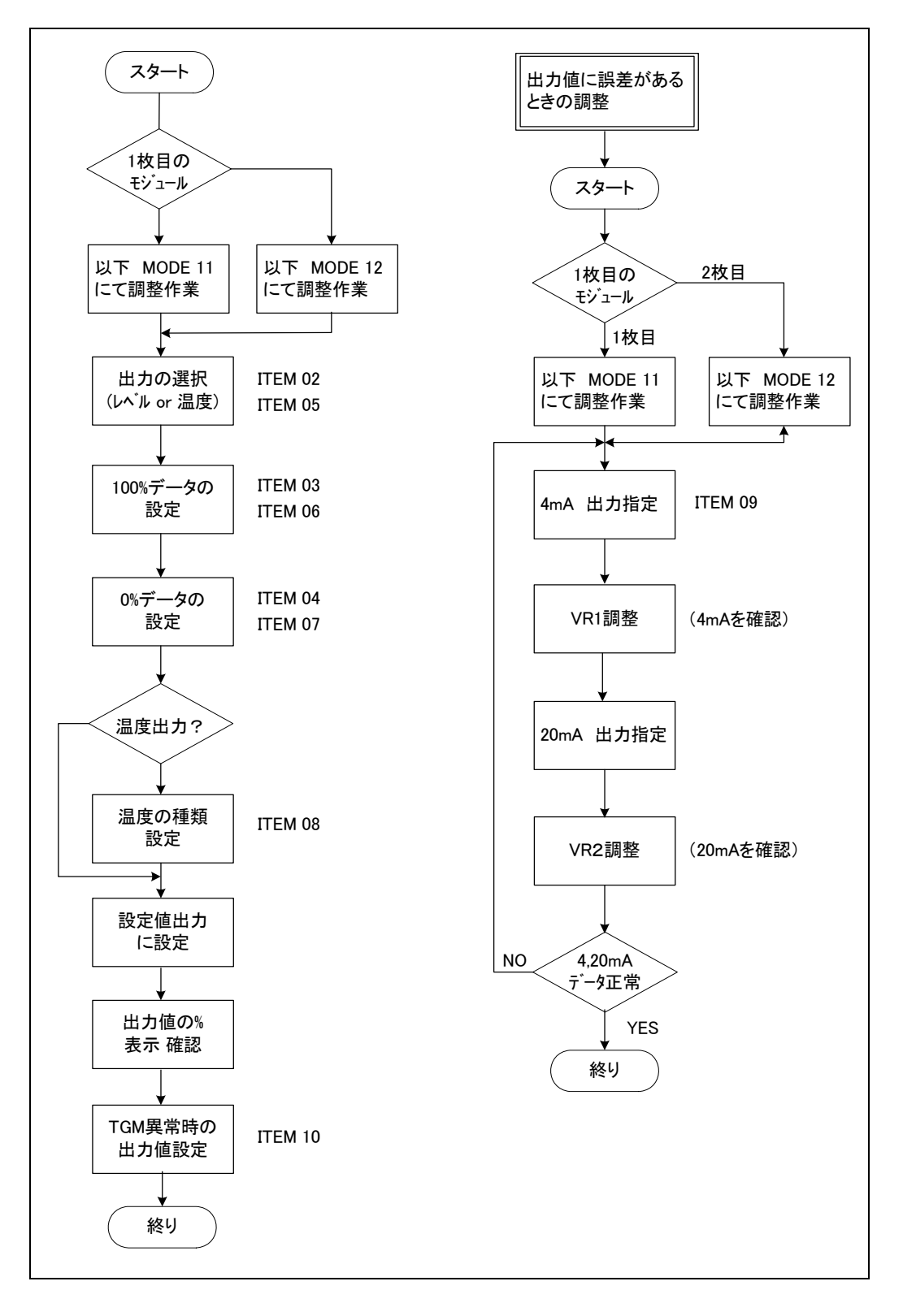

以下は 1 枚目のモジュールに対する調整です。 1 枚のみの場合は以下の手順で調整し ますが 2 枚実装の場合は、 2 枚目のモジュールに対し ては MODE 12 に書き換えて同様 に作業し て く だ さい。 (0 ~ 20mA 出力時は 4mA を 0mA と し て調整)

①ター ミ ナル HHT から MODE 11 ITEM 02, 05 で出力の選択を行います。 レベル出力の場合 : ITEM 02 で 1 を選択 温度出力の場合 : ITEM 02 で 0、 ITEM 05 で 1 を選択 ITEM 02, 05 両方が 1 の場合、 ITEM 02 が優先し、 レベルが出力されます。

② 100%データの設定

 ター ミ ナル HHT から MODE 11 ITEM 03, 06 で 100% の時レベル値、 温度値を設定し て く ださい。

③ 0%データの設定

ター ミ ナル HHT から MODE 11 ITEM 04, 07 で 0% の時レベル値、 温度値を設定し て く ださい。

④温度データの種類を指定

温度出力の場合、ターミナル HHT から MODE 11 ITEM 08 で温度の種類を指定して く ださい。

⑤測定出力動作

ター ミ ナル HHT から MODE 11 ITEM 09 で 「0 : 測定出力」 を指定し て く だ さい。 これによ り測定値 ( レベルまたは温度 ) に対し、 4 ~ 20 を出力し ます。

- ⑥ター ミ ナル HHT から MODE 11 ITEM 01 で出力値の % 表示を確認し て く だ さい。 0~100%設定値に対する測定値の % データがわかります。
- 4 ~ 20mA の電流値に誤差がある場合
- ⑦ター ミ ナル HHT から MODE 11 ITEM 09 で 「 1 : 4mA 出力指定」を指定し、 電流値が 4mA になるように CD-L296-1 の VR1 で調整してください。 同画面で 「2 : 20mA 出力指定」 し、 電流値が 20mA になるよ う に VR2 で調整し て く ださい。

# 7.4 パラレル出力 OUT-3, OUT-4

### 注意点

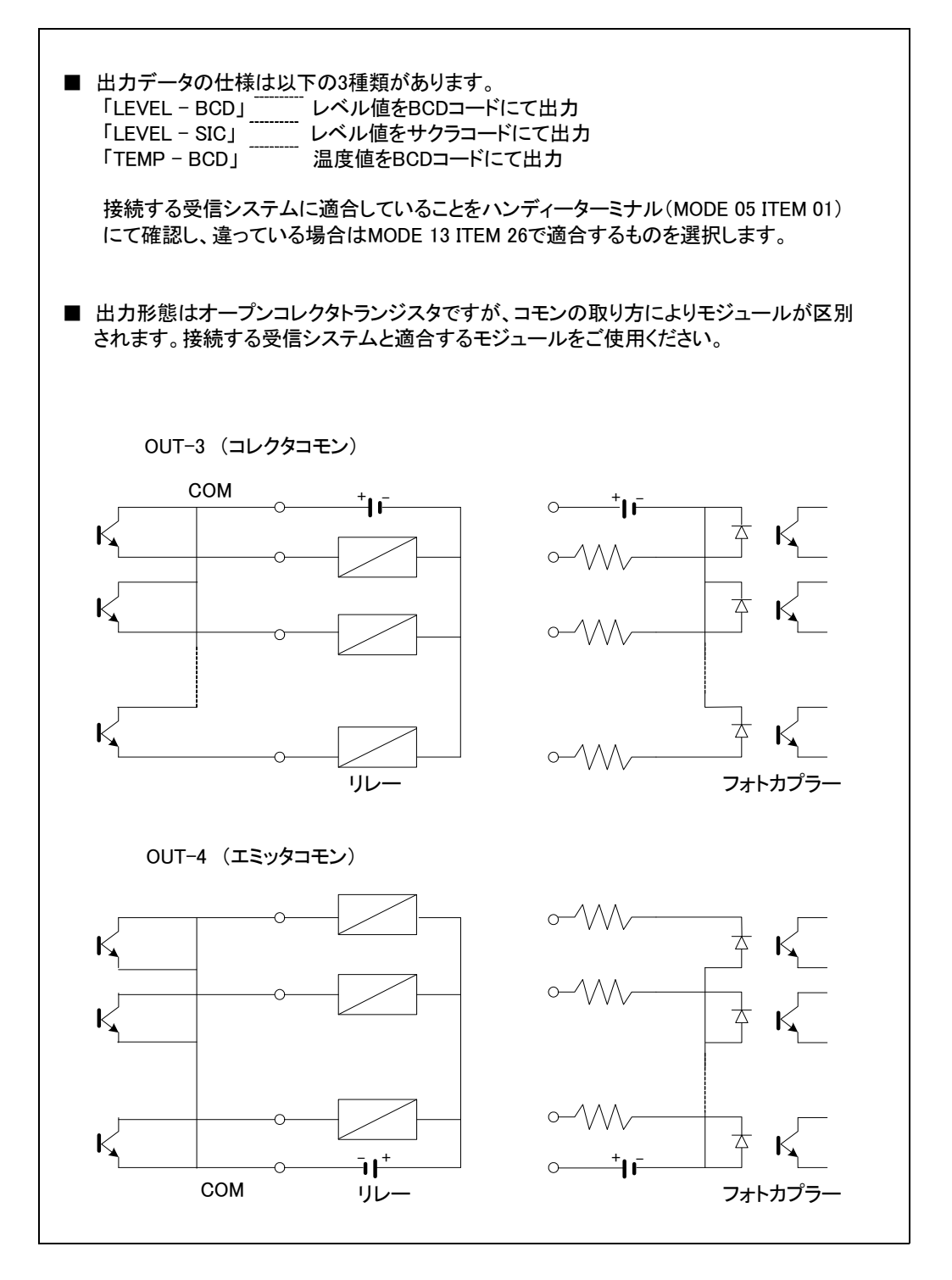

# 7.4.1 概要

レベルまたは温度データを BCD または SIC コードにて出力するためのパラレル出力モ ジュールです。24 ビットの出力を用意していますが、標準内部結線では 17 ビットに 制限されます。

出力信号はフォトカプラーにより内部回路とアイソレートされています。

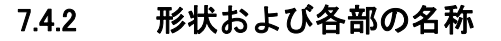

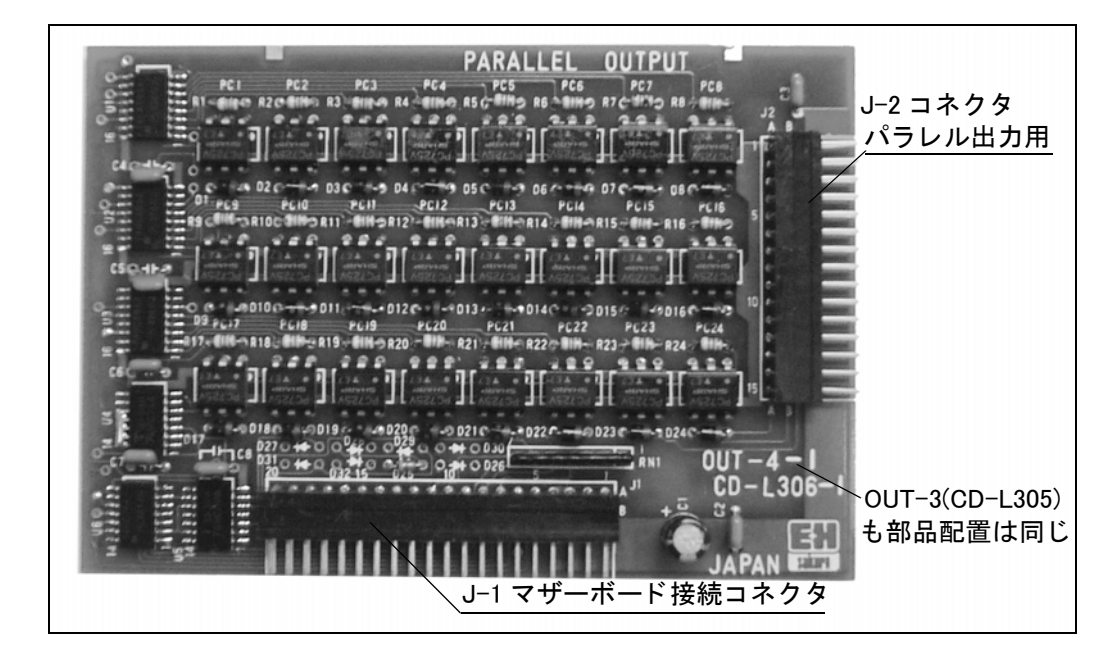

ID 番号のセット ● OUT-3 IDNo.01、D25 のみ実装 ● OUT-4 IDNo.02、D26 のみ実装

# 7.4.3 モジュールの設定

モジュールのマザーボードへの設定は9ページ「モジュールの設定」を参照してくだ さい。

7.4.4 調整

調整フロー

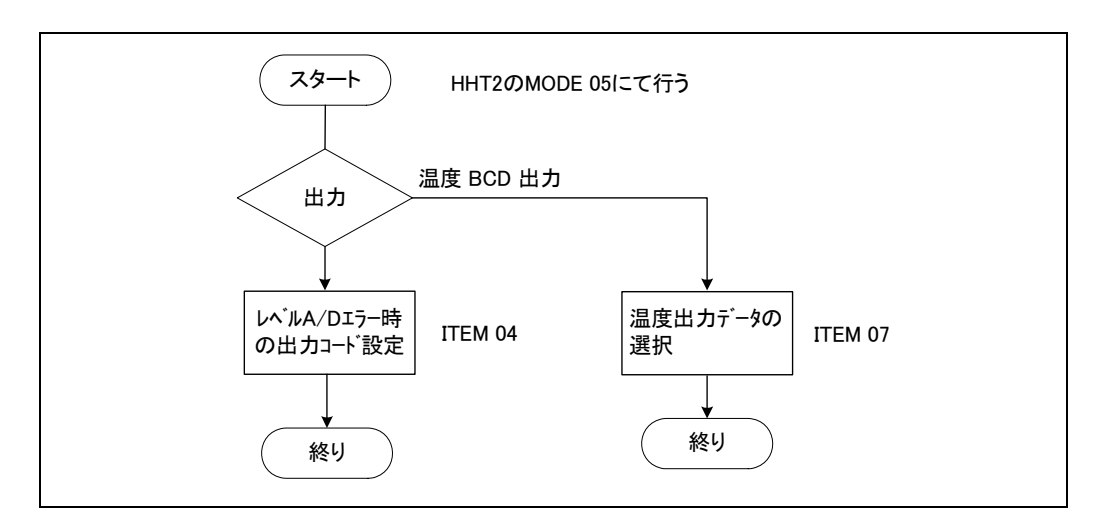

#### 7.4.4.1 レベル出力の場合

1 レベル A / D エラー時の出力コード設定 ITEM 04 にて同様に設定し ます。

#### 注意!

■ 標準の内部結線では 17 ビット (00000 ~ 19999mm) の出力ですから 10<sup>-1</sup> 桁および  $10<sup>4</sup>$  桁上位 3 ビットは端子部には現れません。

#### 7.4.4.2 温度出力の場合

①温度出力データ を選択し ます。 ITEM 07 にて設定し ます。

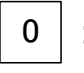

- : AVE --- 平均温度計の場合平均温度、スポット1点入力の場合スポット温度を 出力します。
- 1 .<br>: S1 ----- 多点スポット温度入力の場合、1点目スポット温度データを出力します。

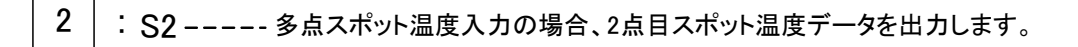

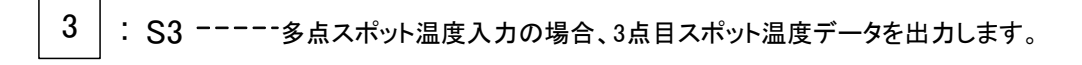

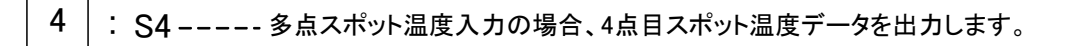

#### 7.4.5 動作調整

#### 7.4.5.1 レベル出力の場合

① MODE 03, ITEM 04 にてレベル値を入力し、 これに応じ たコー ド出力になるかを 端子部または受信装置にて確認します。

#### 7.4.5.2 温度出力の場合

- ① MODE 07, ITEM 02 の温度補正値を読み記録し ます。 (作業後この値を再設定します。)
- ② MODE 07, ITEM 02 の温度補正値を入力し、 任意の温度値を設定し ながら出力の確 認を行います。

#### 注意!

端子部にてコー ド確認する場合は、 コ モン端子との導通チ ェ ッ クにて行いますが、 OUT-3 と OUT-4 では極性が異なりますので注意してください。

# 7.5 アラーム出力 OUT-2

### 注意点

調整、動作確認作業中は出力が ON/OFF 動作し、接続相手機器も動作し ますので 注意してください。

これらの影響が出る場合は作業完了までケーブルの端子接続をはずしておくこ とを お勧めします。

#### 7.5.1 概要

レベルまたは温度アラームを出力するとき使用します。出力は8点ありますが標準内 部結線は4点用になっています。(5点以上必要な場合はご相談ください。)

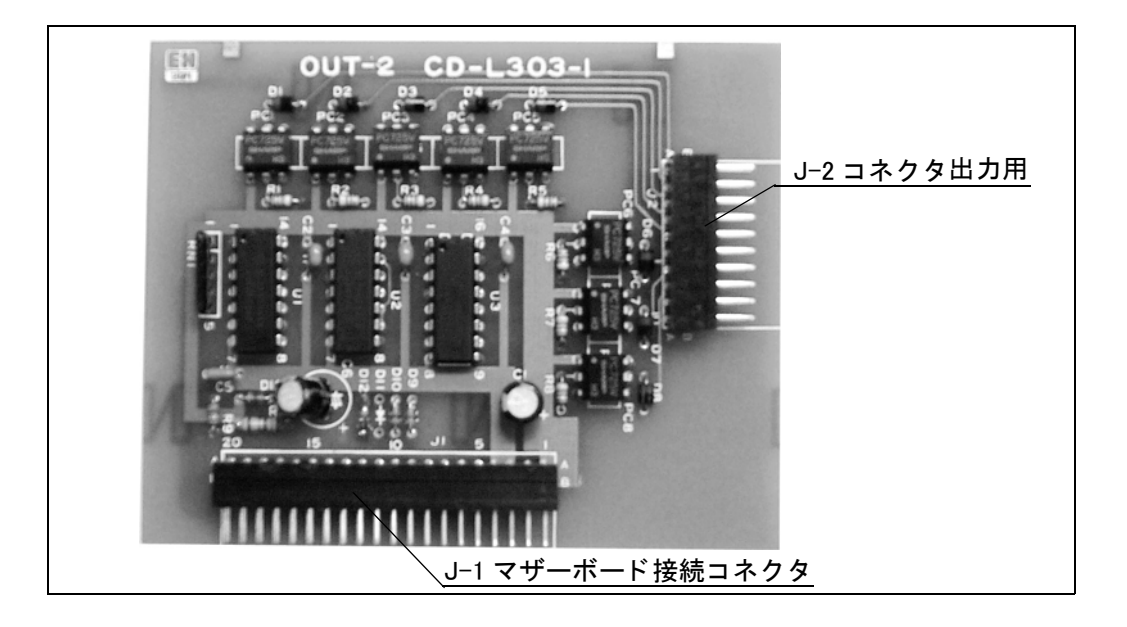

### 7.5.2 モジュールの形状および各部の名称

#### 7.5.3 モジュールの設定

モジュールのマザーボードへの設置は9ページ「モジュールの設定」を参照してくだ さい。

# 7.5.4 調整および動作確認

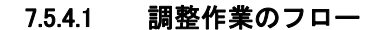

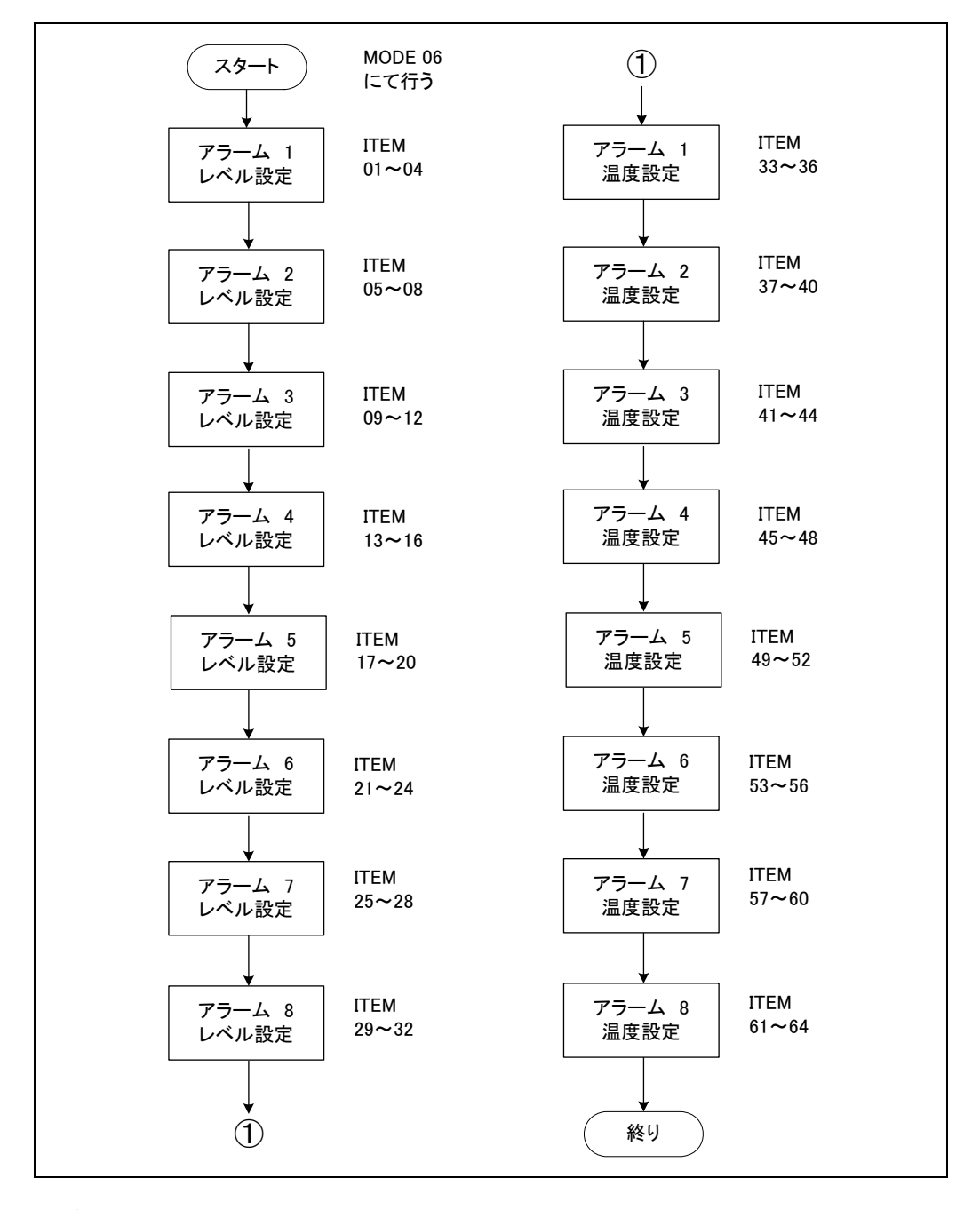

各データの設定は HHT の取扱説明書、 MODE 06 のページを参照し て く だ さい。

HHT の MODE 06 にて調整します。

アラームデータの設定は8出力分用意されており、1出力に対してレベルおよび温度 の設定があります。

1 アラームに対する設定データの構成は以下の通りです。

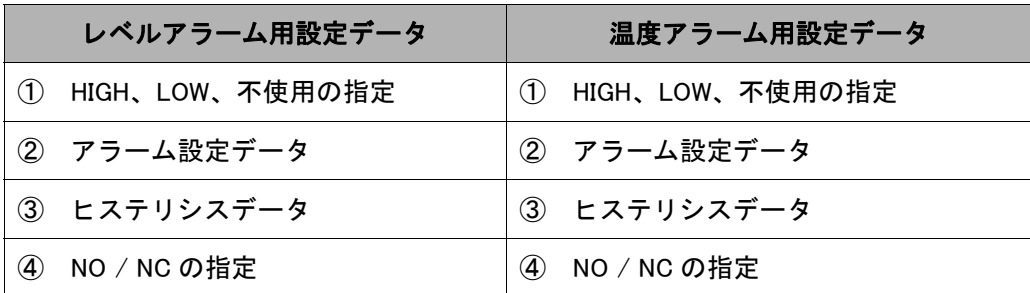

①アラーム動作を上限動作、 下限動作に指定する ものです。 アラーム動作させない場合は不使用 (NON) に設定し ます。

- ②アラーム設定データ でレベルの場合は mm 単位、 温度の場合は ( ± ) 0.1 ℃単位で設 定し ます。
- ③ヒ ステ リ シス動作幅を設定し、 レベルの場合は mm 単位、 温度の場合は 0.1 ℃単位 で設定し ます。

④ NO/NC の設定です。

#### 注意!

- あるアラーム出力を使用しない場合は、レベル、温度設定データ共アラーム不使 用 (NON) を指定してください。
- レベルアラームに使用する場合は、温度アラームを不使用に、温度アラームとし て使用する場合はレベルアラームを不使用に設定してください。
- レベルアラームに使用する場合は、温度アラームを不使用に、温度アラームとし て使用する場合はレベルアラームを不使用に設定してください。
- アラームを不使用設定した場合、以下のデータ ( ②~④のデータ ) は設定不要で す。
- 温度アラーム動作を行うには、温度入力モジュール (ADC-1) が必要になります。 (温度モジュールなしの場合でも HHT の温度設定用メッセージ ITEM 33 ~ 64 は表 示される。)

#### 7.5.4.1 動作確認

①レベルの場合

- ●ディスプレーサを上限停止位置に来るように巻上げてください。 (MODE 01 ITEM 01で 口 を操作する。) この時のレベル値を記録して下さい。(作業後この値を再設定します。)
- ●ターミナル HHT から MODE 03 ITEM 04 で任意のレベル値を入力して確認してくだ さい。

②温度の場合

- ●ターミナル HHT にて MODE 07 ITEM 02 の温度補正値を読み記録します。 (作業後この値を再設定します。)
- MODE 07 ITEM 02 にて温度補正値を入力し任意の温度値を設定しながら温度ア ラームの動作を確認し ます。

#### 注意!

接点出力形態 (オープンコレクタ、リレー接点出力)に注意して確認するようにして ください。通常はオープンコレクタ出力で以下の接続になります。

#### 精度

レベルまたは温度に対し± 0

### 定格

フォトカプラによるオープンコレクタ出力

#### コレクタ電流

30 mA

### コレクタ・エミッタ間電圧

Max. 250V

### 許容負荷インピーダンス

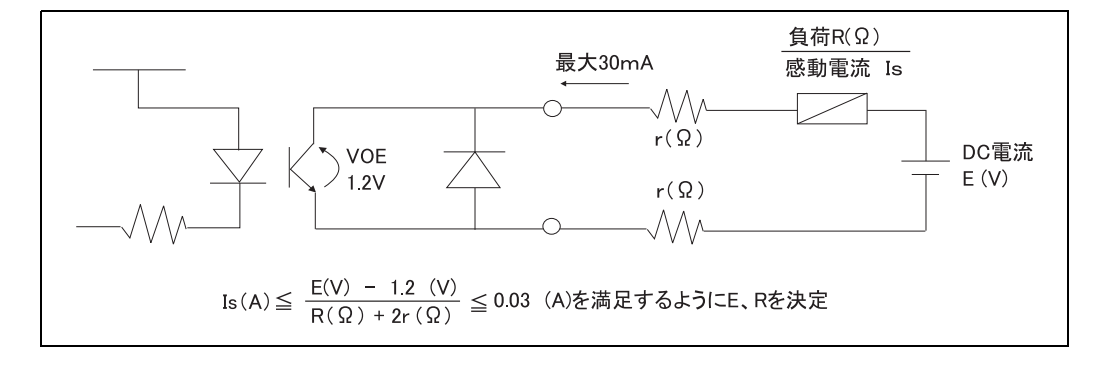

 $7.6 \t 4 \sim 20 \text{mA } \lambda \text{th } \text{ADC}-2$ 

# 7.6.1 概要

圧力計、 開度計などの発信器から 4 ~ 20mA 信号を 0 ~ 100%に変換し、 双方向通信 (V1 プロトコル)により、受信装置へ伝送するとき使用します。

### 7.6.2 形状と各部の名称

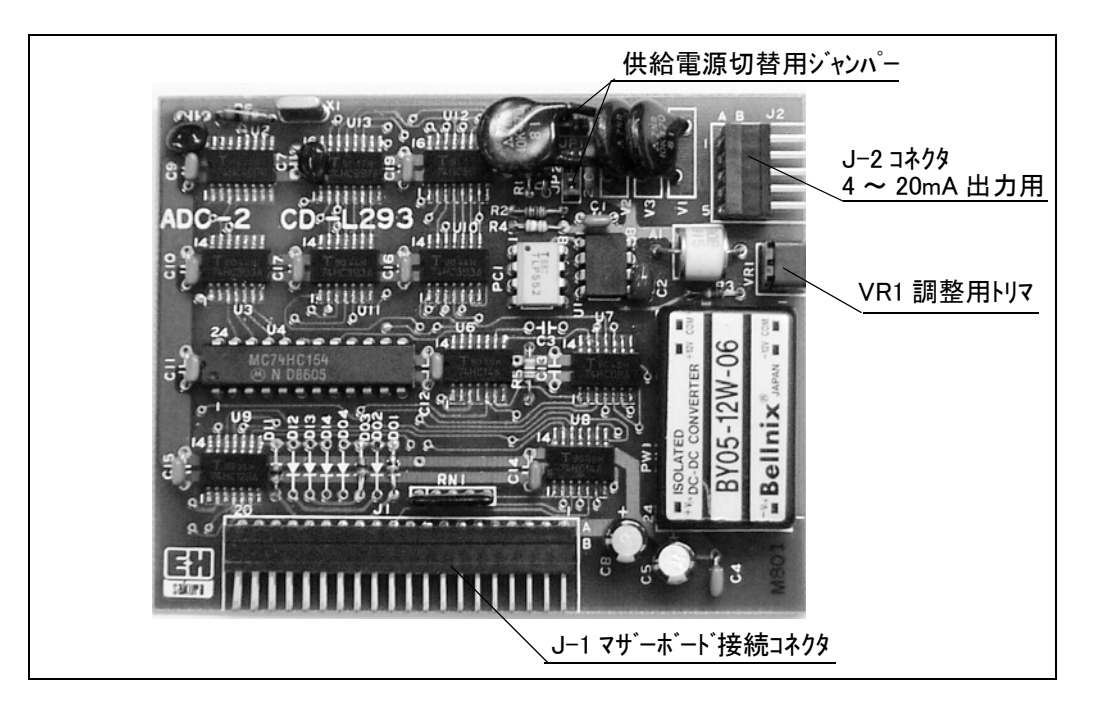

### 7.6.3 モジュールの設定

モジュールの設定方法は9ページ「モジュールの設定」を参照してください。

#### 注意!

ジャンパーピン JP1、JP2 により電源供給の切換を行ってください。 JP1,JP2 を "1" 側にセットした場合 電源を供給します。 JP1,JP2 を "2" 側にセットした場合 電源を供給しません ( 受信のみ)。

# 7.6.4 調整および動作確認

①ター ミ ナル HHT-2 の MODE 14 ITEM 02" ZERO ADJ." を "0" に設定し て く だ さ い。

②ター ミ ナル HHT-2 の MODE 14 ITEM 03" SPAN ADJ." を "1" に設定し て く だ さい。

③入力電流を 4、 20mA と切り換えて、 MODE 14 ITEM 01" N INPUT の値が 0、 100% になるように ITEM 02、03 の値を設定します。

内部計算は下記のようになります。

N INPUT =  $(G \text{ INPUT}) \times (SPAN ADJ.) \pm (ZERO ADJ.)$ 

# 7.7 ステータス入力 INT-1

# 概 要

TMD1 周辺のステータス信号を受信装置へ伝送するとき、信号入力用として使用しま す。 無線圧接点信号を 4 点まで入力する こ とが出来ます。 各種警報器信号の遠隔伝送に活用してください。 (拡張ボードモジュール Exp - A が必要になります。)

# 7.7.1 モジュールの形状及び各部の名称

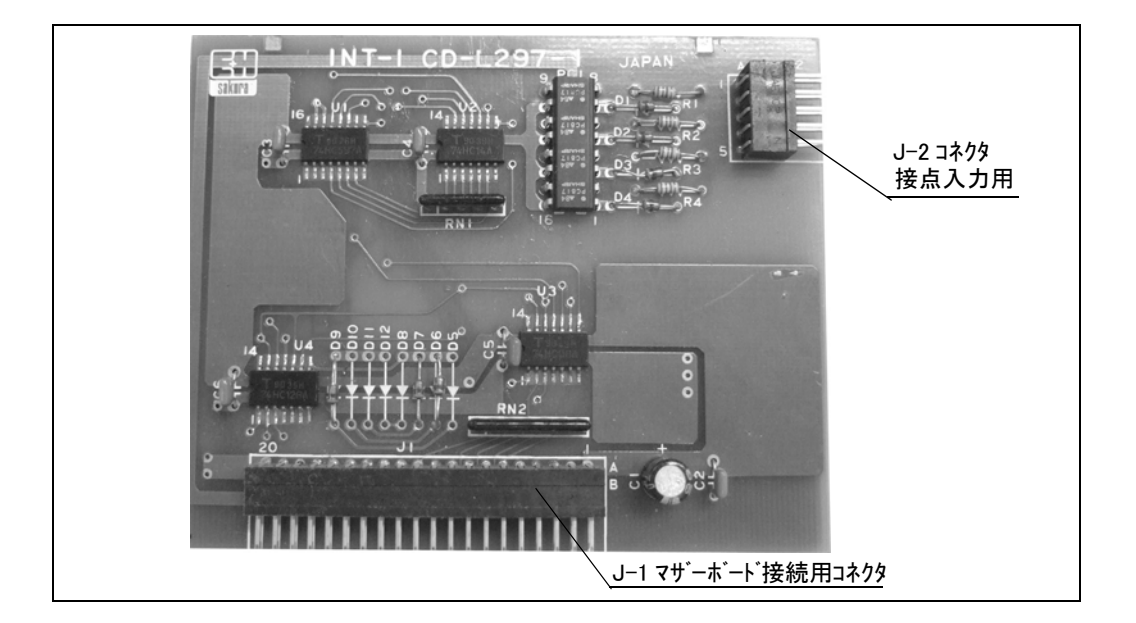

### 7.7.2 モジュールのセット

モジュールのセット方法は9ページ「モジュールの設定」を参照してください。

# 7.7.3 動作確認

入力信号は接点 OFF(オープン) で信号有 (ロジック「1」) としています。信号入力端子 部でショート、オープンに応じて、正しく受信装置に伝送されることを確認ください。 HHT-2 のデータアドレス設定を確認する場合には、12 ページ「7.1.4.3 ステータス入力 の動作確認」をご参照ください。

# 7.8 ステータス入力 INT-2

### 概 要

TMD1 周辺のステータ ス信号を新 2 線通信システム (V1 通信 ) によ り受信装置へ伝送 するとき、信号入力用として使用します。無線圧接点信号を8点まで入力することが できます。

各種警報器信号の遠隔伝送に活用してください。 (拡張ボードモジュール Exp - A が必要になります。)

# 7.8.1 モジュールの形状及び各部の名称

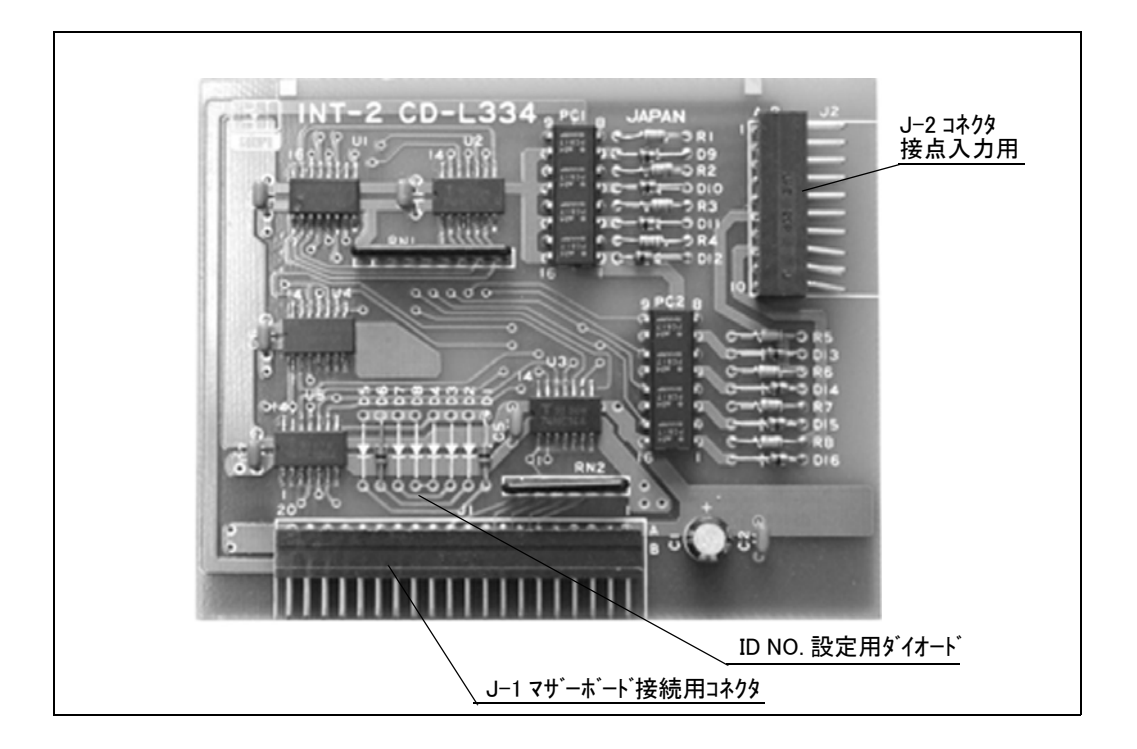

### 7.8.2 モジュールのセット

モジュールのセット方法は9ページ「モジュールの設定」を参照してください。

# 7.8.3 動作確認

入力信号は接点 OFF( オープン) で信号有 ( ロジック「1 」) としています。

信号入力端子部でショート、オープンに応じて、正しく受信装置に伝送されることを 確認してください。

HHT-2 のデータアドレス設定を確認する場合には、12 ページ「 7.1.4.3 ステータス入力 の動作確認」をご参照ください。

# 7.9 DRM9700 インターフェイス DRMM-A

### 概要

タ ン クゲージモニ タ DRM9700 と通信するためのモジュールです。 DRM9700 によ り TMD1 本体とは別の場所でレベル、温度データ等をモニターリングできます。(なお、 詳しくは DRM 9700 の取扱説明書をご参照ください。)

# 7.9.1 モジュールの形状及び各部の名称

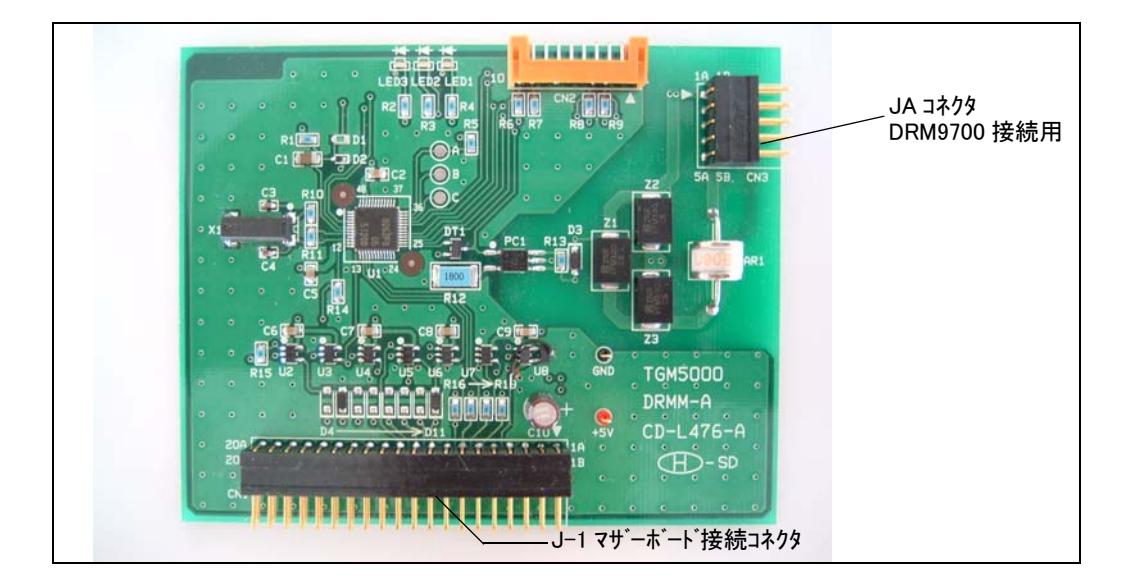

# 7.9.2 モジュールの設定

モジュールのセット方法は9ページ「モジュールの設定」を参照してください。

### 7.9.3 動作確認

TMD1 は、 温度データ と DRM 9700 の表示データが合っている こ と を確認し て く だ さ い。 なお、 巻上げ動作などレベルデータが急激に変動し ている場合、 DRM 9700 は遅れ て表示されますが異常ではありません。 DRM 9700 の操作につきましては「 DRM 9700 取扱説明書」をご参照ください。

# 7.9.4 LED による動作確認

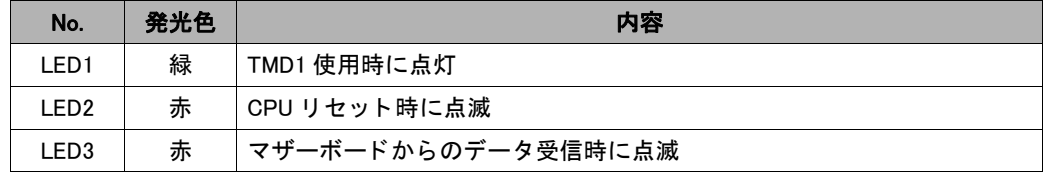

# 7.10 外部機器操作出力 CNT-2

### 注意点

調整、動作確認作業中は出力が ON/OFF 動作し、接続相手機器も動作し ますので 注意してください。

これらの影響が出る場合は作業完了までケーブルの端子接続をはずしておくこ とを お勧めします。

#### 7.10.1 概要

外部機器操作用のリレー出力 (ラッチング型) です (最大8点)。

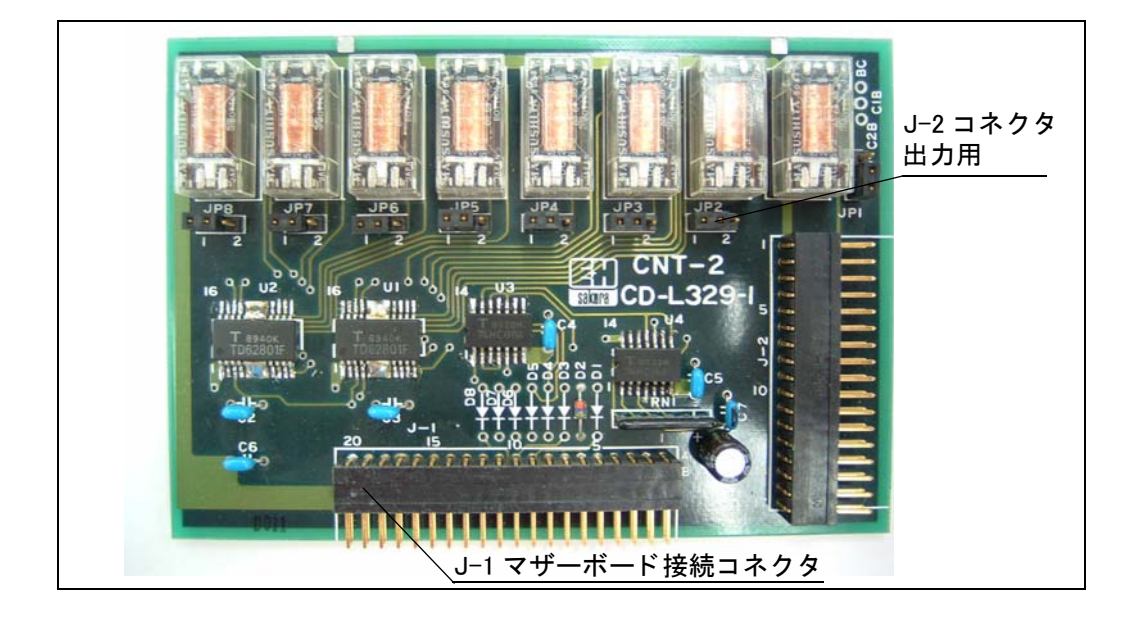

### 7.10.2 モジュールの形状および各部の名称

#### 7.10.3 モジュールの設定

モジュールのマザーボードへの設置は9ページ「モジュールの設定」を参照してくだ さい。

### 7.10.4 調整および動作確認

各データの設定は HHT の取扱説明書、MODE 01 のページを参照してください。

#### 定格

接点容量 220V, DC250VAC、 max.2mA

# 7.11 MIF4

### 7.11.1 概要

レベル A/D の変換基板です。

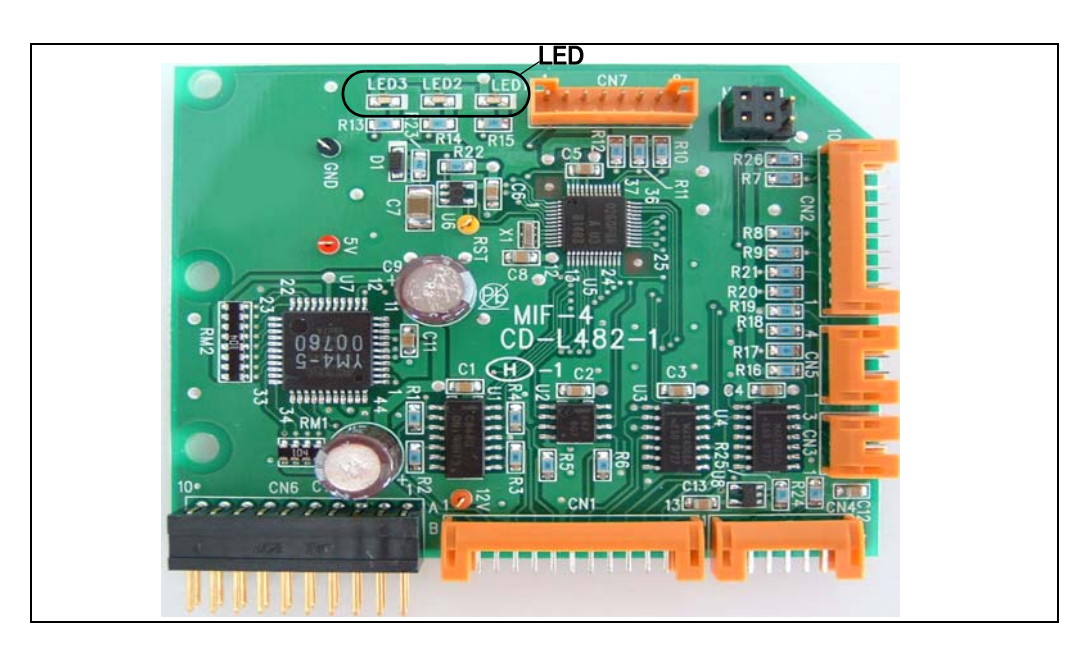

# 7.11.2 モジュールの形状および各部の名称

### 7.11.3 モジュールの設定

下図のとおりマザーボードにある MIF-4 用専用コネクタにモジュールを押し込み、固 定金具に M3 ビスでモジュールを固定します。

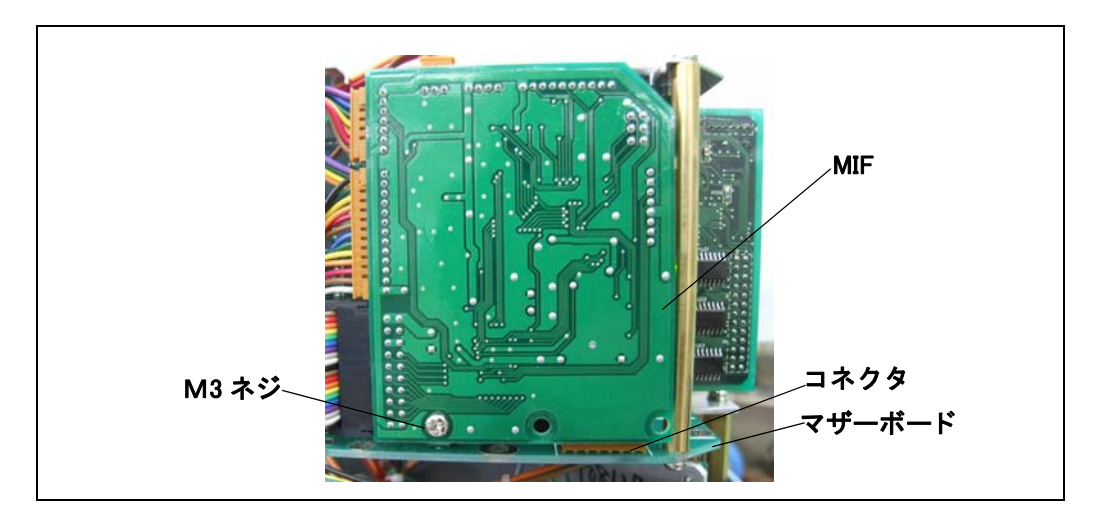

# 7.11.4 LED による動作確認

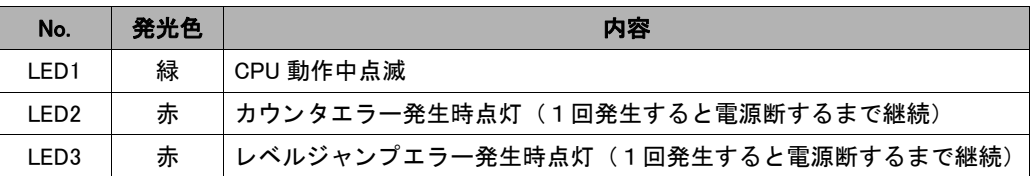

# 7.12 Main CPU - B

#### 7.12.1 概要

メインコントロールの基板です。

#### 7.12.2 モジュールの形状および各部の名称

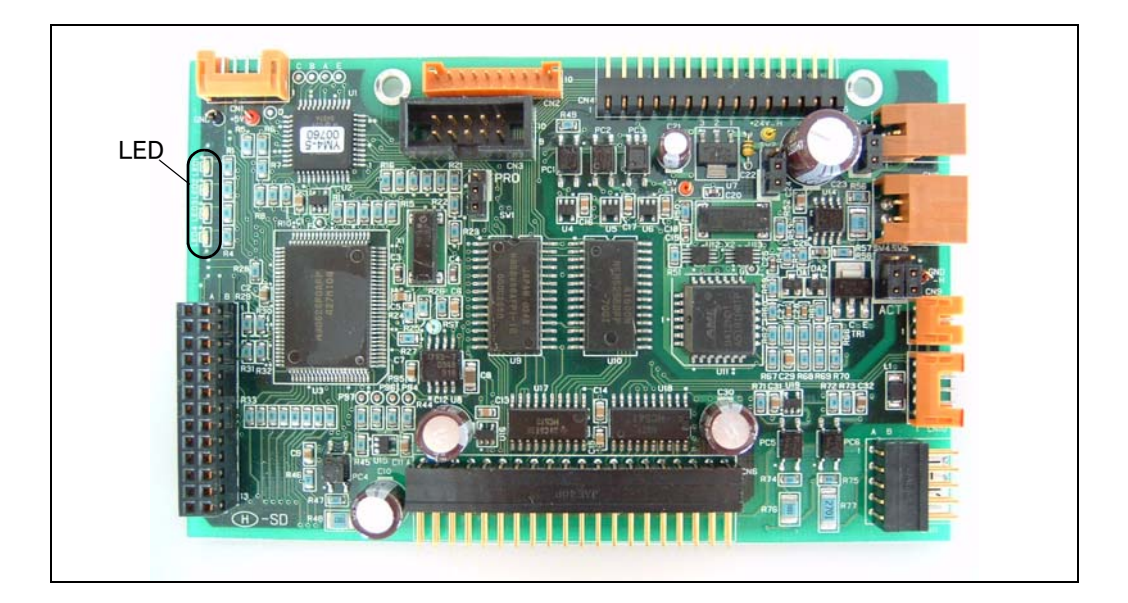

# 7.12.3 モジュールの設定

モジュールのマザーボードへの設置は9ページ「モジュールの設定」を参照してくだ さい。

# 7.12.4 LED による動作確認

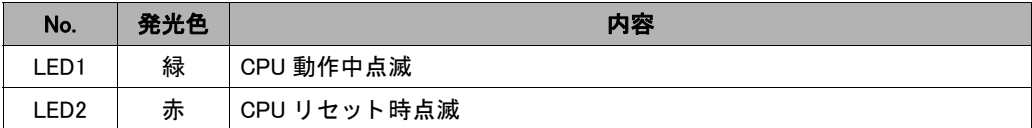

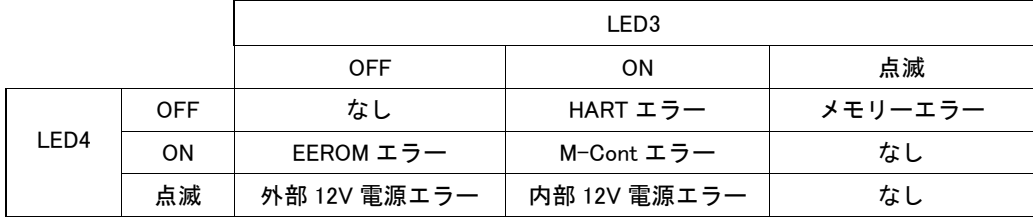

### 定格

接点容量 220V, DC250VAC、 max.2mA

# 8 端子表

# 8.1 TMD1 A-1 H

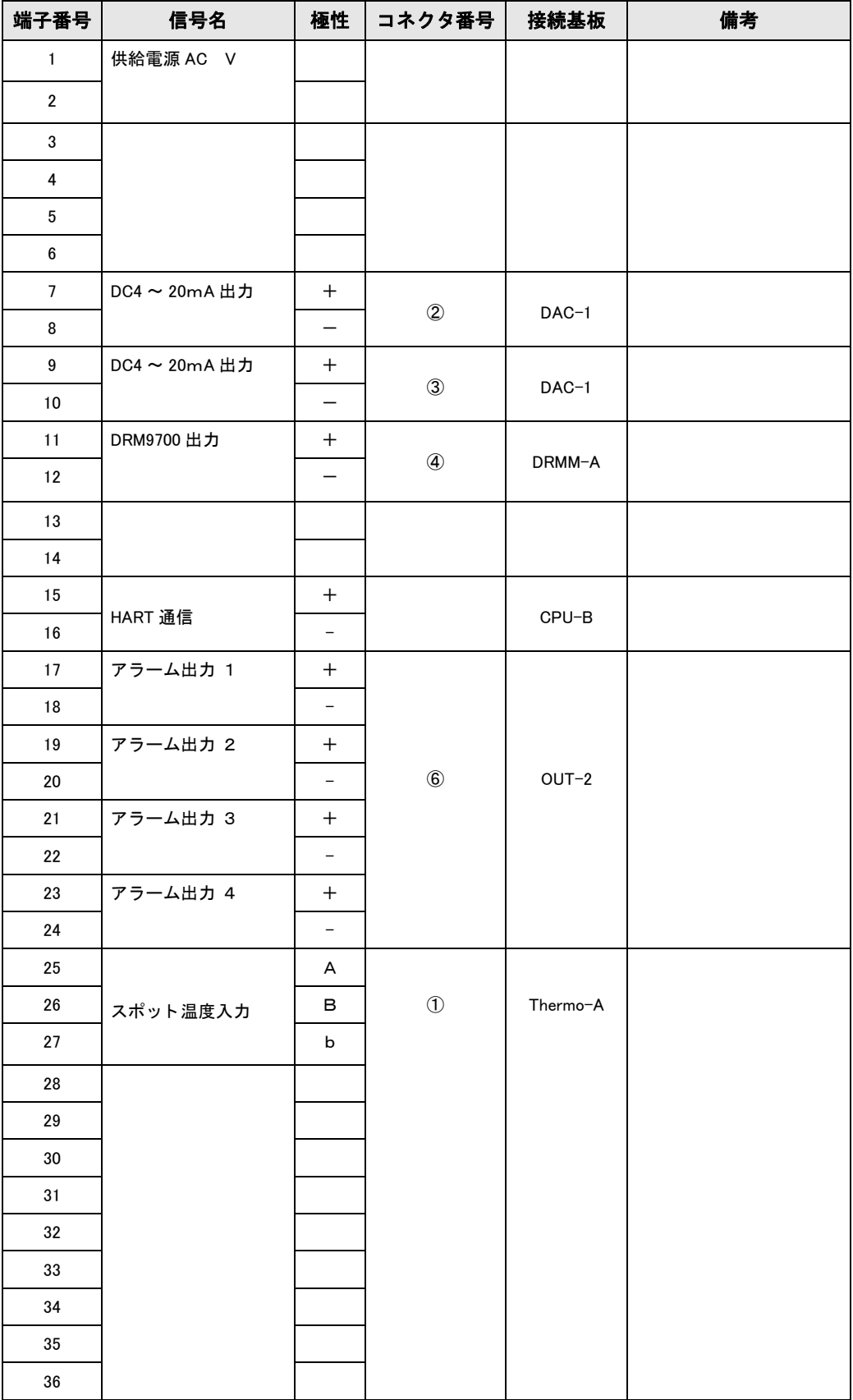

# 8.2 TMD1 B-1 H

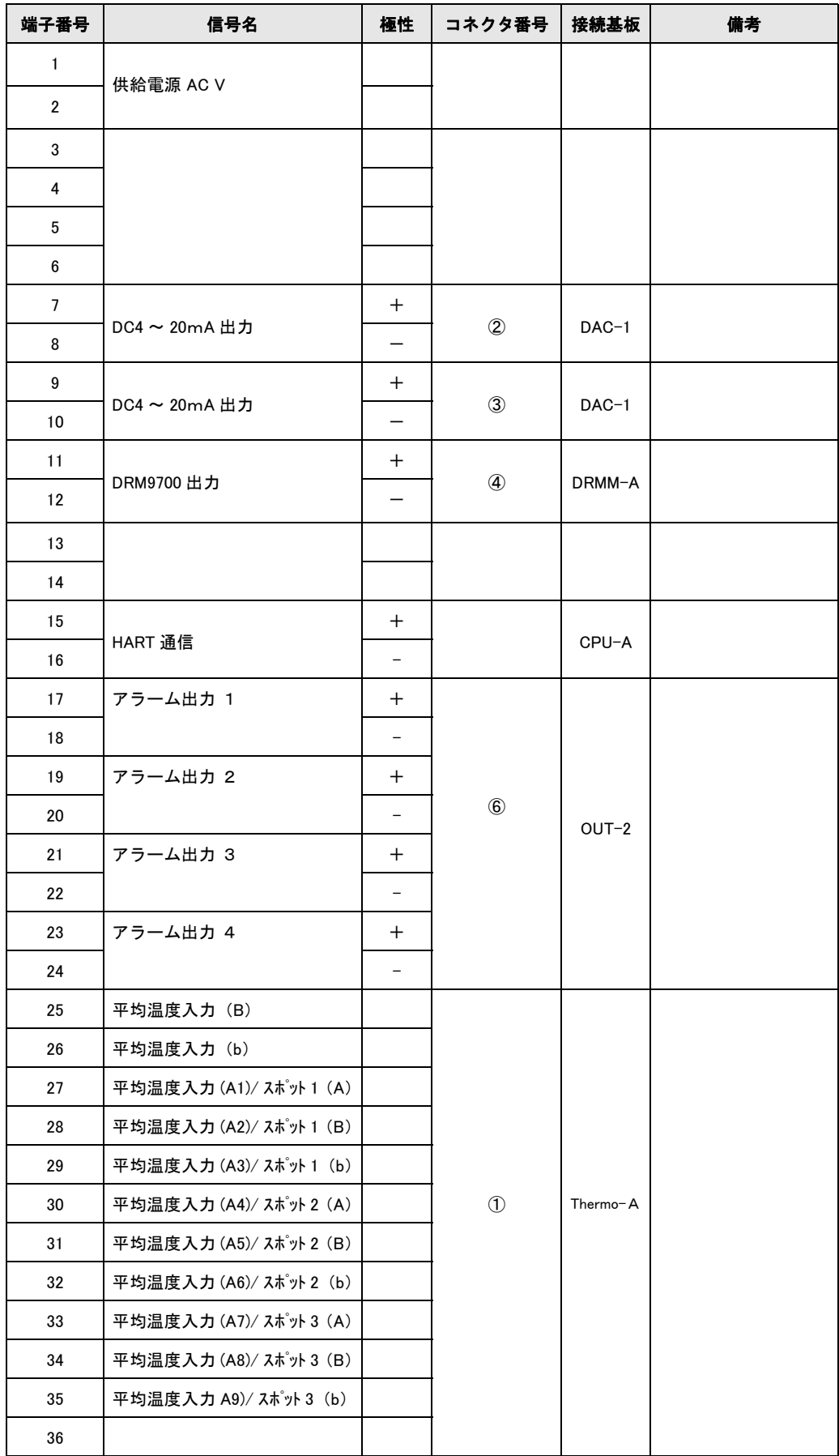

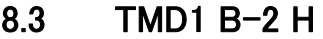

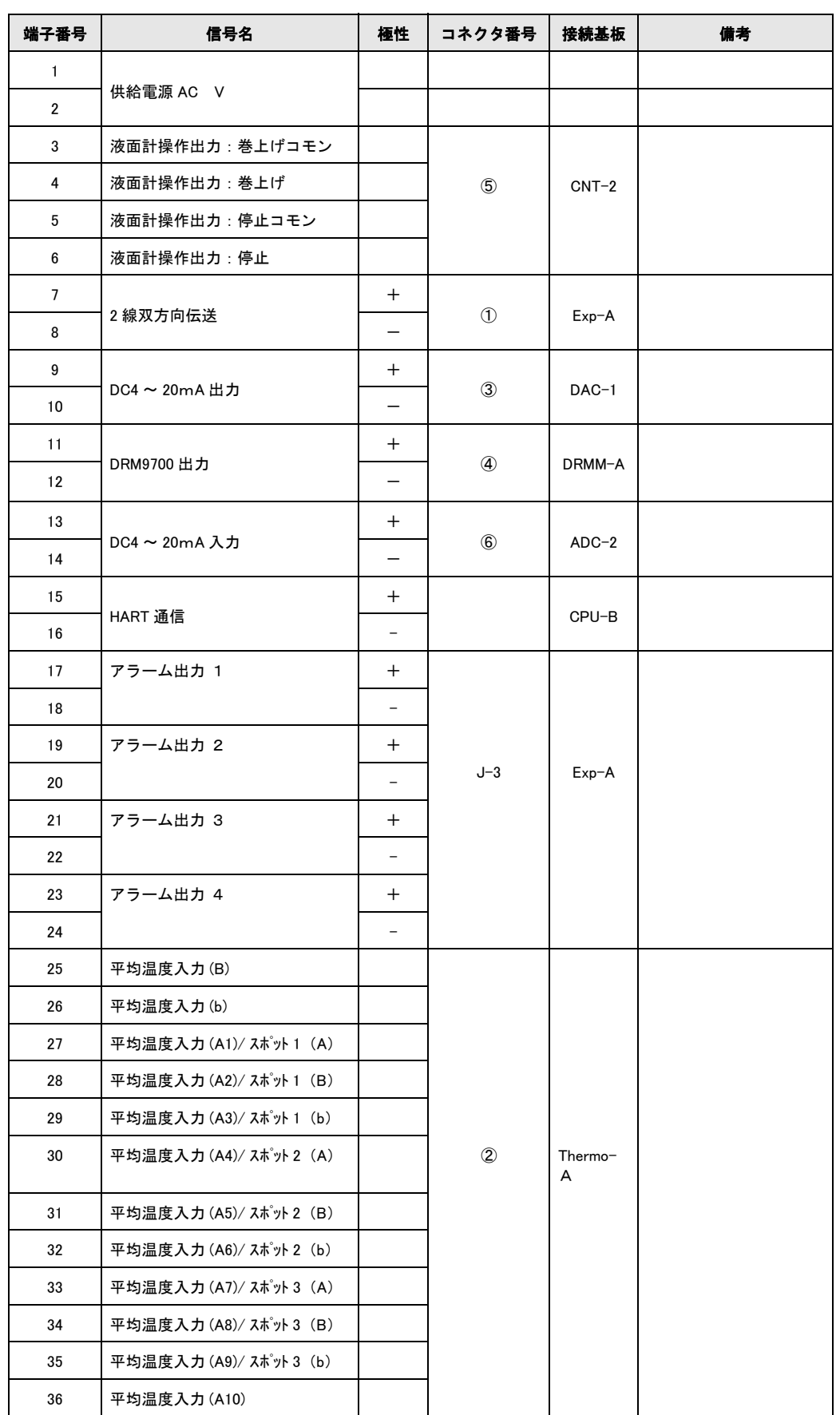

# 8.4 TMD1 B-3 H

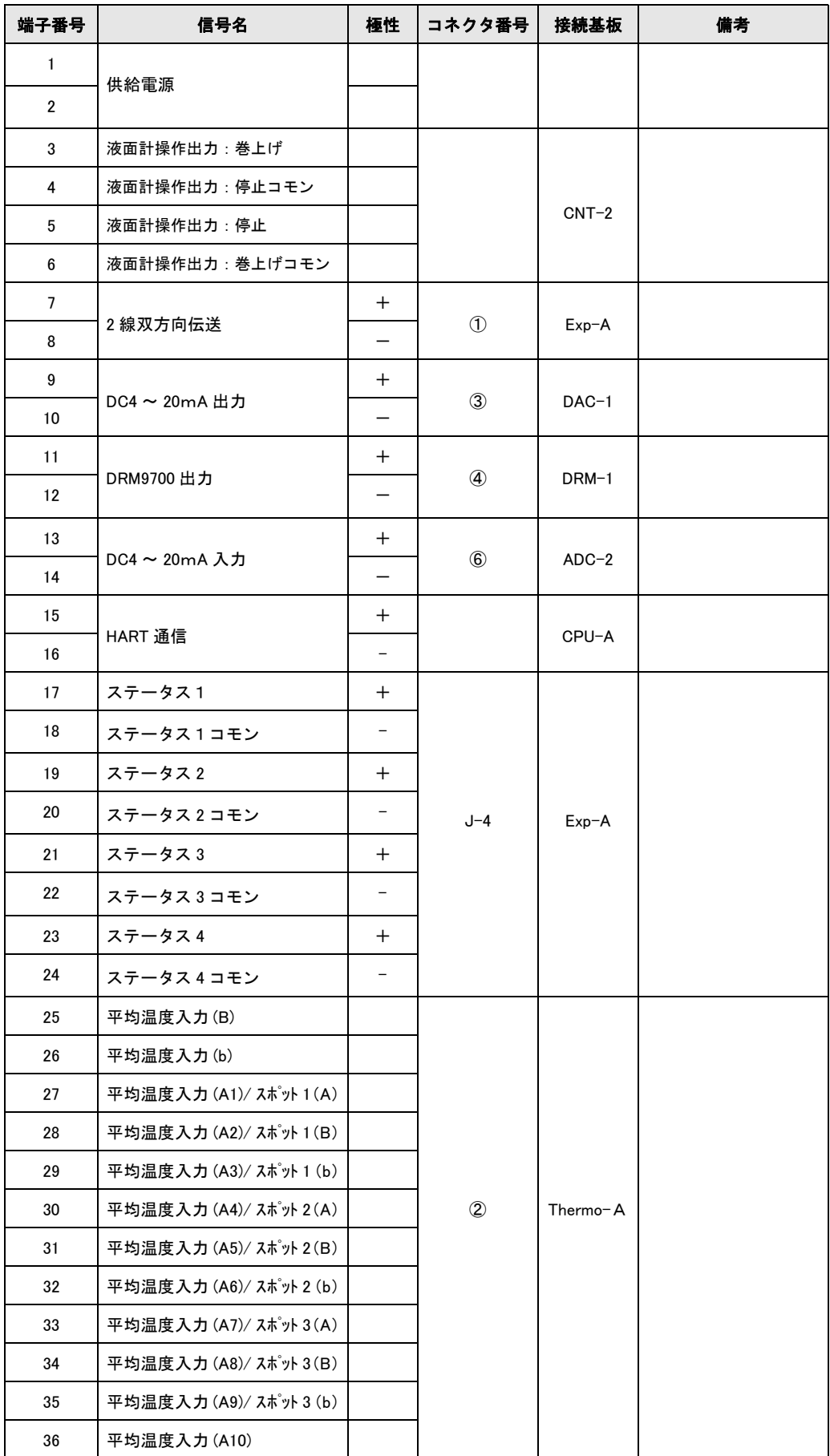

# 8.5 TMD1 C H

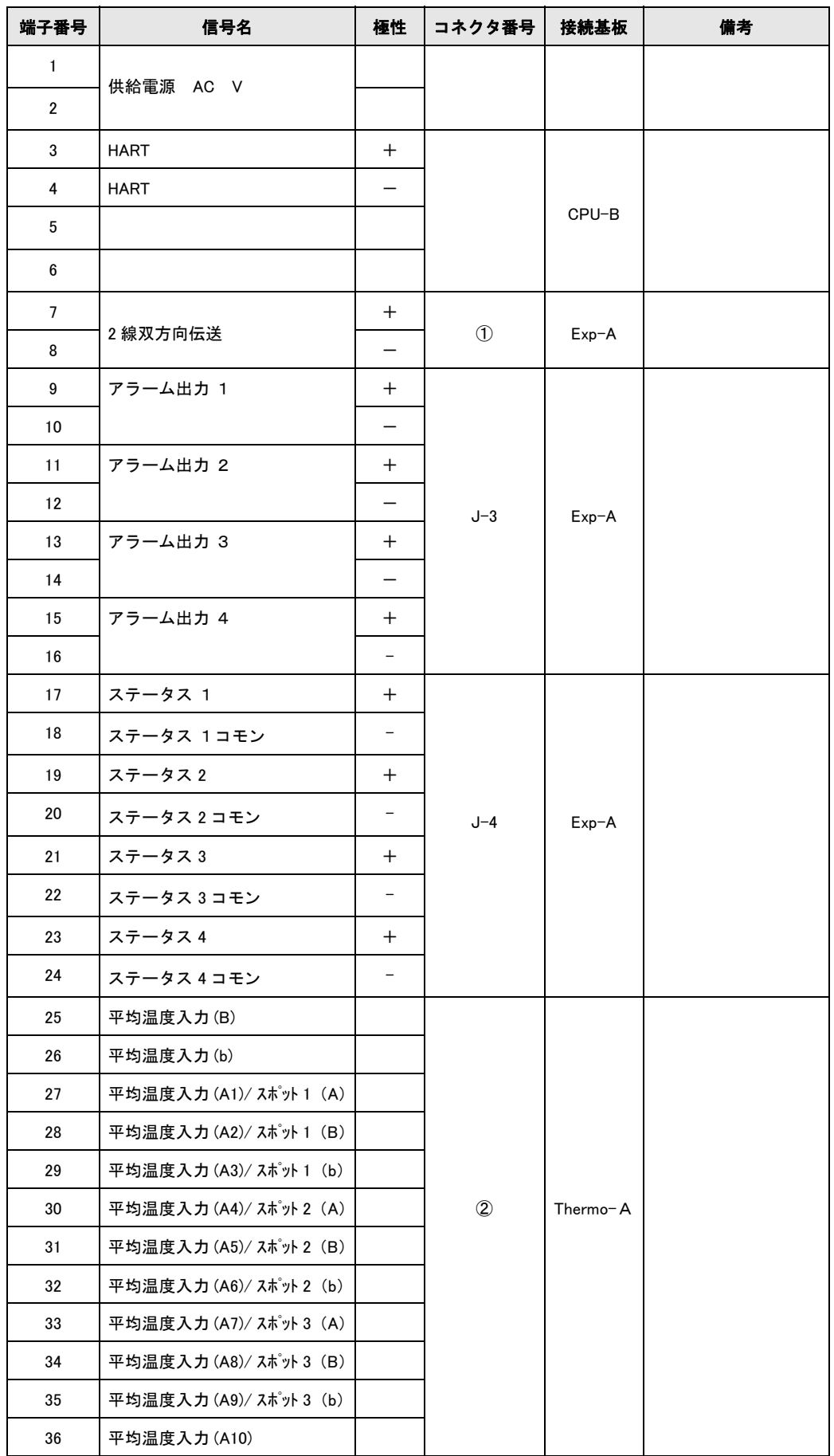

# 8.6 TMD1 D H

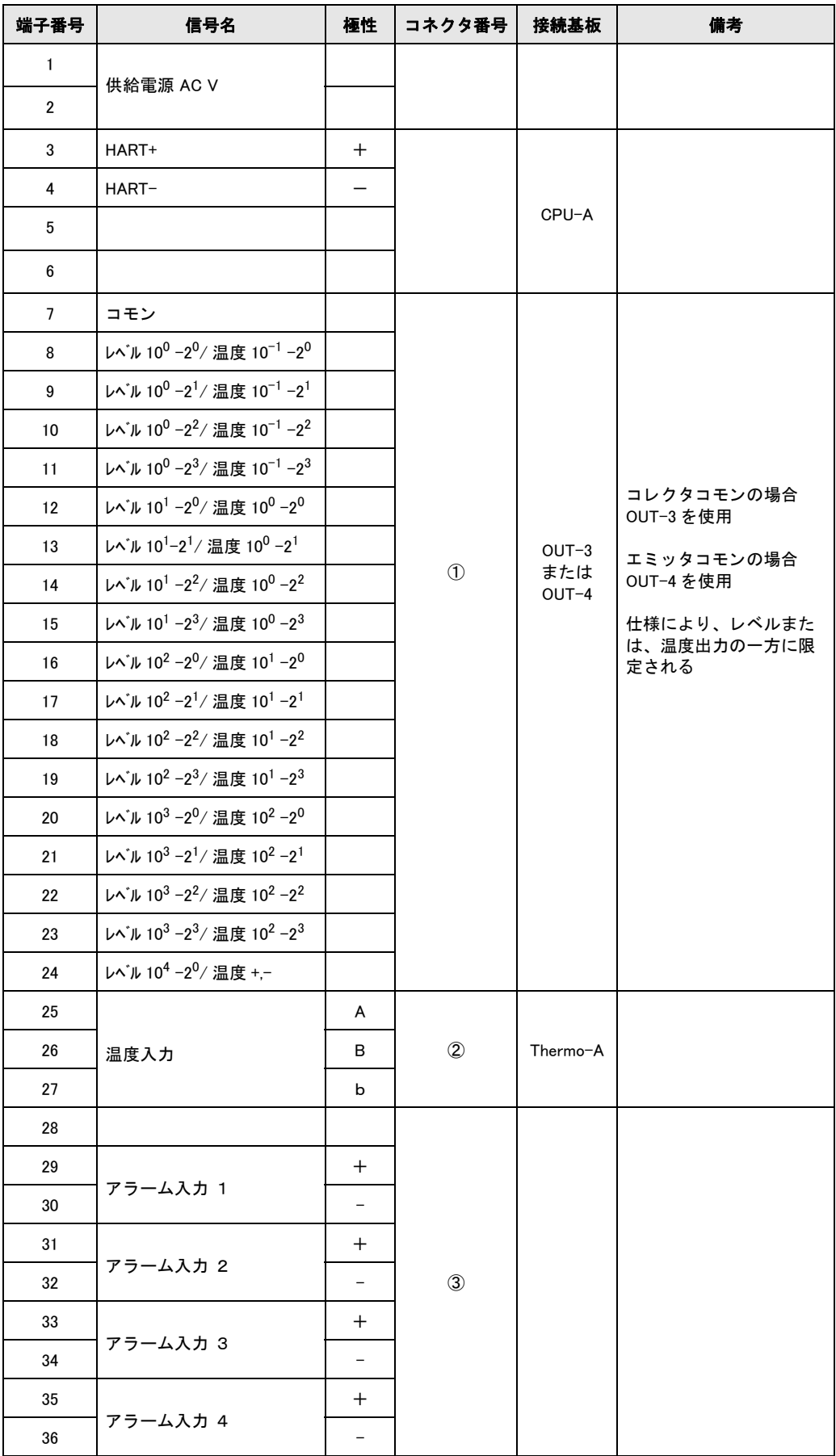

# 8.7 TMD1 E H

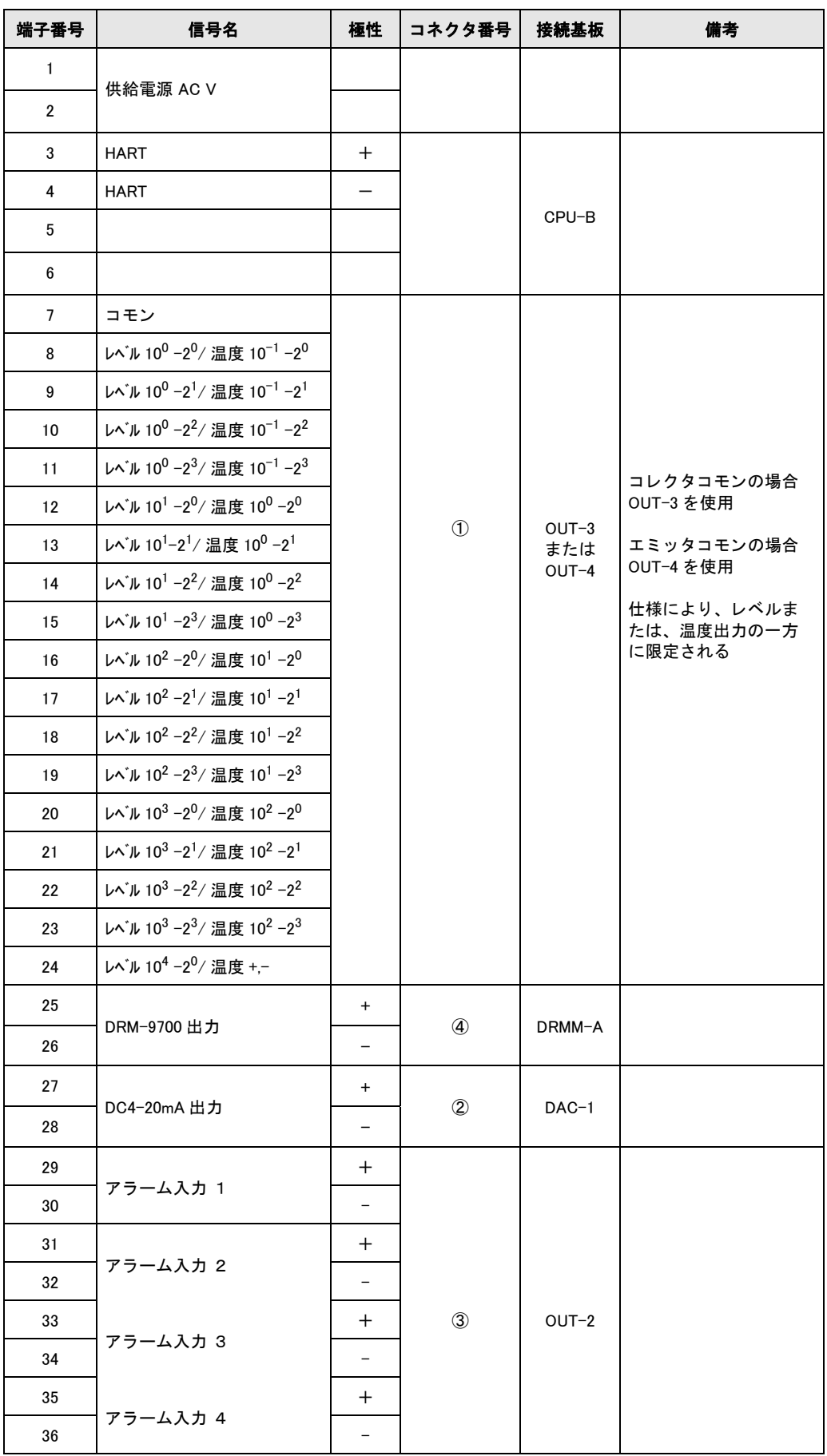

# 8.8 TMD1 F H

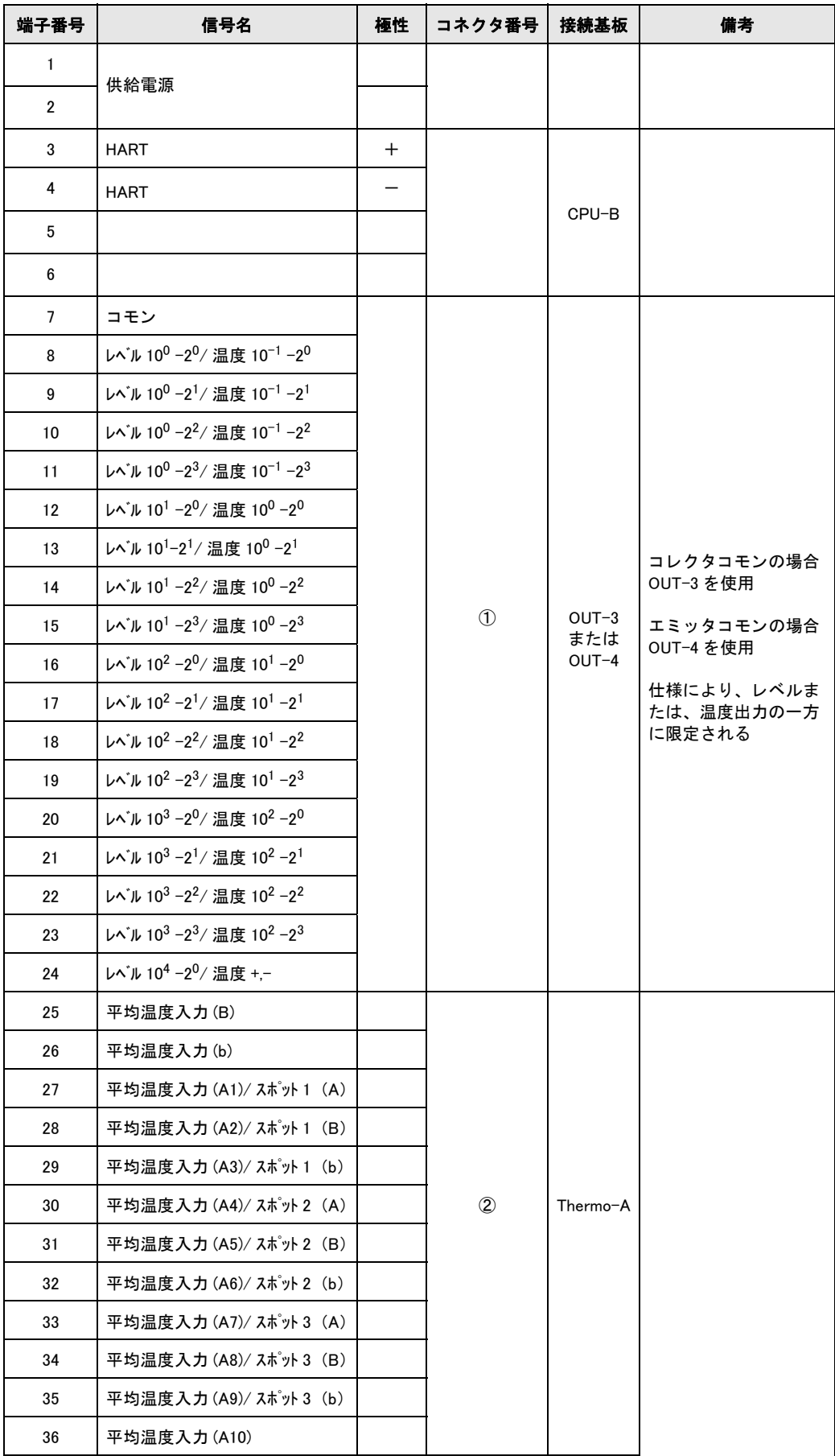

# 8.9 TMD1 G H

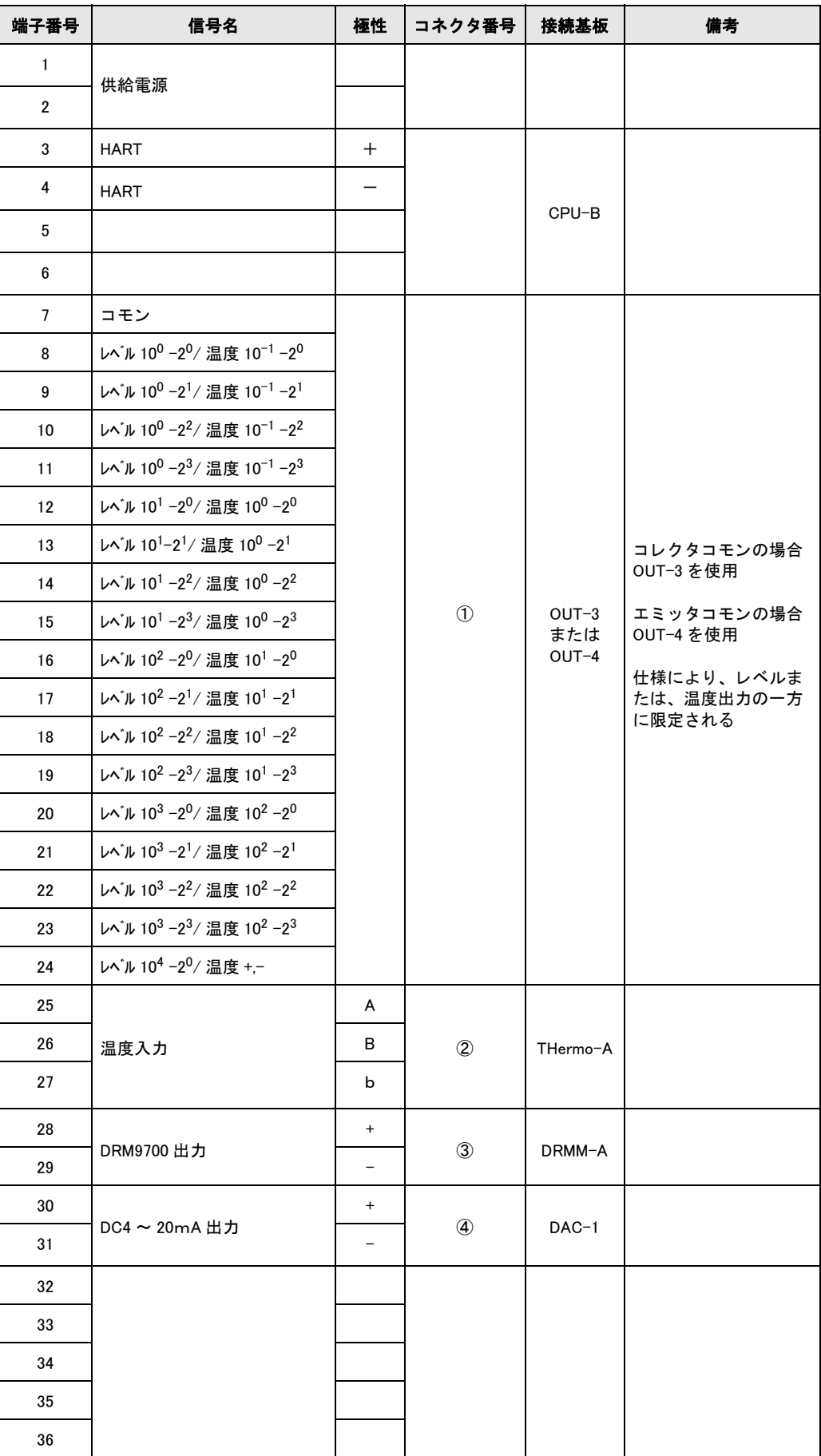

# 8.10 TMD1 A-2 H

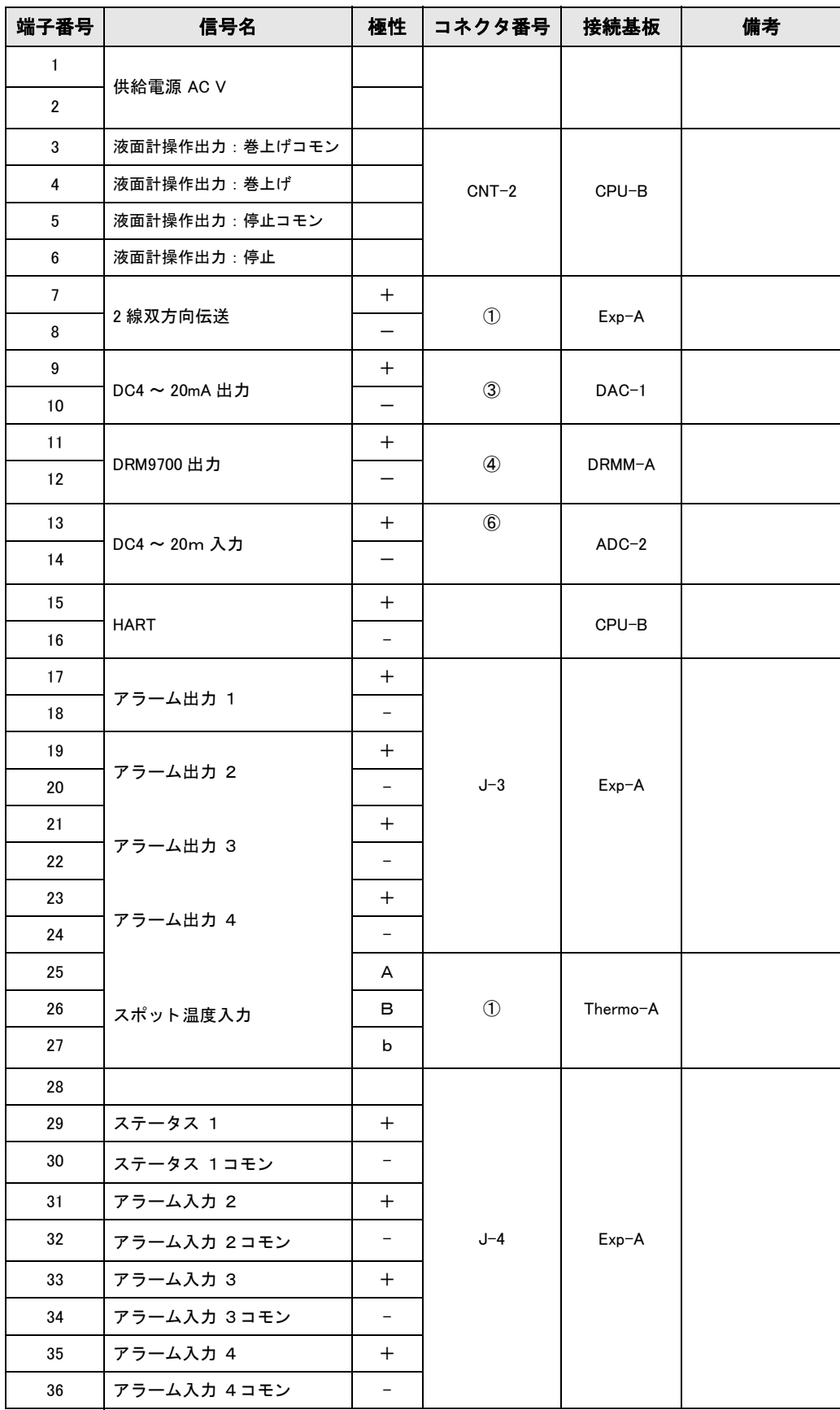

#### ●機器調整 ( 新規調整、再調整、故障 ) 不適合に関するお問い合わせ

 サービス部ヘルプデスク課 〒 183-0036 府中市日新町 5-70-3 Tel. 042(314)1919 Fax. 042(314)1941

Tel. 022(265)2262 Fax. 022(265)8678 ■仙台サービス 〒 980-0011 仙台市青葉区上杉 2-5-12 今野ビル

■新潟サービス 〒 950-0951 新潟市中央区姥ヶ山 4-11-18 Tel. 025(286)5905 Fax. 025(286)5906

Tel. 0436(23)4601 Fax. 0436(21)9364 ■千葉サービス 〒 290-0054 千葉県原市五井中央東 1-15-24 斉藤ビル

Tel. 042(314)1912 Fax. 042(314)1941 ■東京サービス 〒 183-0036 府中市日新町 5-70-3

#### ■横浜サービス

Tel. 045(441)5701 Fax. 045(441)5702 〒 221-0045 横浜市神奈川区神奈川 2-8-8 第 1 川島ビル 〒 746-0028 山口県周南市鼓海 2-118-46

Tel. 052(795)0221 Fax. 052(795)0440 ■名古屋サービス 〒 463-0088 名古屋市守山区鳥神町 88

Tel. 06(6389)8511 Fax. 06389)8182 ■大阪サービス 〒 564-0042 吹田市穂波町 26-4

Tel. 086(445)0611 Fax. 086(448)1464 ■水島サービス 〒 712-8061 岡山県倉敷市神田 1-5-5

### ■徳山サービス

Tel. 0834(25)6231 Fax. 0834(25)6232

Tel. 093(963)2822 Fax. 093(963)2832 ■小倉サービス 〒 802-0971 北九州市小倉南区守恒本町 3-7-6

#### ■計量器製造業登録工場 ■特定建設業認定工場許可(電気工事業、電気通信工事業)

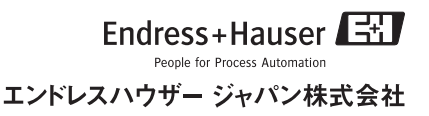